# <span id="page-0-0"></span>Na tomto místě bude oficiální zadání vaší práce

- Toto zadání je podepsané děkanem a vedoucím katedry,
- musíte si ho vyzvednout na studiijním oddělení Katedry počítačů na Karlově náměstí,
- v jedné odevzdané práci bude originál tohoto zadání (originál zůstává po obhajobě na katedře),
- ve druhé bude na stejném místě neověřená kopie tohoto dokumentu (tato se vám vrátí po obhajobě).

ii

České vysoké učení technické v Praze Fakulta elektrotechnická Katedra počítačové grafiky a interakce

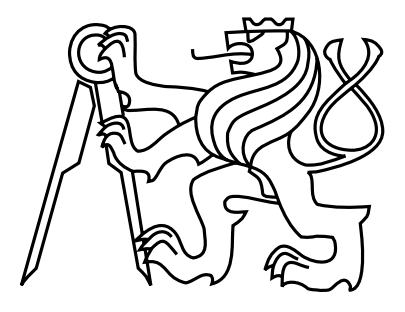

Diplomová práce

## Návrh aplikace pro měření znečištění ovzduší - projekt Kanárci

Bc. Jan Remeš

Vedoucí práce: Ing. Daniel Novák, Ph.D.

Studijní program: Otevřená informatika, Navazující magisterský

Obor: Softwarové inženýrství

11. května 2014

iv

## Poděkování

Chtěl bych poděkovat zejména vedoucímu této práce panu Ing. Danielu Novákovi, Ph.D., za jeho čas a ochotnou pomoc. Rovněž bych chtěl poděkovat svému oponentovi Ing. Jakubovi Hyblerovi, bez kterého by vznik Kanárka nebyl možný. Stejně tak můj dík patří i všem ostatním členům sdružení Kanárci o. s., jejichž cenné rady mi velmi pomohly během vývoje.

Velkou oporou mi taktéž byli moji rodiče, kteří mi umožnili studovat na vysoké škole. A v neposlední řadě bych rád poděkoval všem, kteří testovali vyvíjenou mobilní aplikaci a poskytovali mi cennou zpětnou vazbu.

vi

## Prohlášení

Prohlašuji, že jsem práci vypracoval samostatně a použil jsem pouze podklady uvedené v přiloženém seznamu.

Nemám závažný důvod proti užití tohoto školního díla ve smyslu §60 Zákona č. 121/2000 Sb., o právu autorském, o právech souvisejících s právem autorským a o změně některých zákonů (autorský zákon).

V Praze dne 12. 5. 2014 . . . . . . . . . . . . . . . . . . . . . . . . . . . . . . . . . . . . . . . . . . . . . . . . . . . . . . . . . . . . .

viii

## Abstract

This thesis deals with the implementation of mobile application. Its main purpose is to gather air pollution data from monitoring device. The mobile application is written in Objective-C and compiled for iOS system. Transfer of data from monitoring device can be processed by audio port or over Bluetooth connection. Data are then visualized and uploaded to the server. In this thesis the quality of measured data is also evaluated and compared with the official air quality monitoring.

## Abstrakt

Tato práce se zabývá návrhem a implementací mobilní aplikace, která vizualizuje data o kvalitě ovzduší z mobilního měřícího zařízení. Mobilní aplikace je napsána pro systém iOS a skrze bluetooth nebo audio port komunikuje s měřícím zařízením, které je postavené na platformě Arduino. Data jsou následně vizualizována, prezentována uživateli a odeslána na server. V práci je také zkoumána kvalita naměřených dat ze senzoru a jejich porovnání s oficiálním měřením.

x

# Obsah

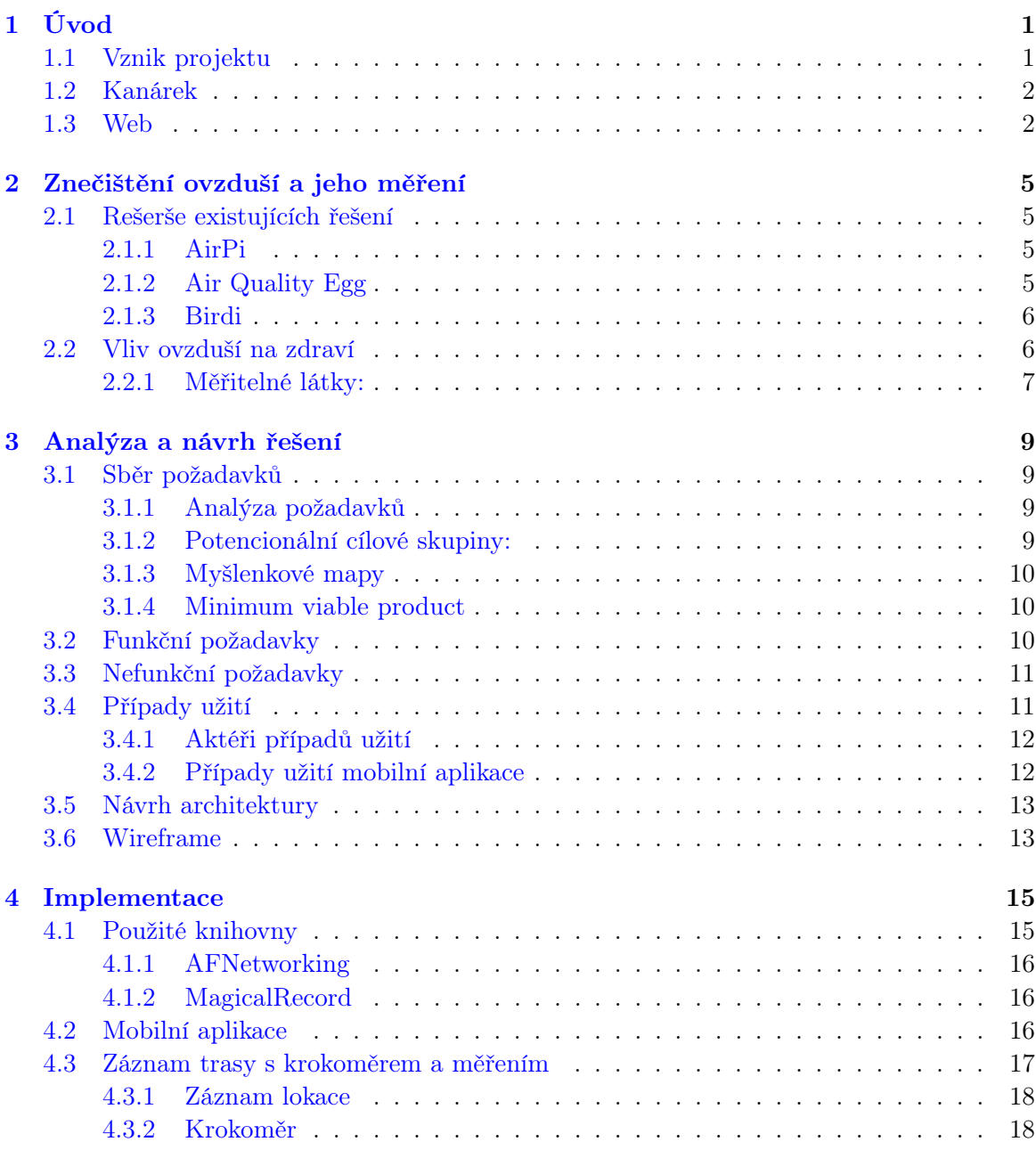

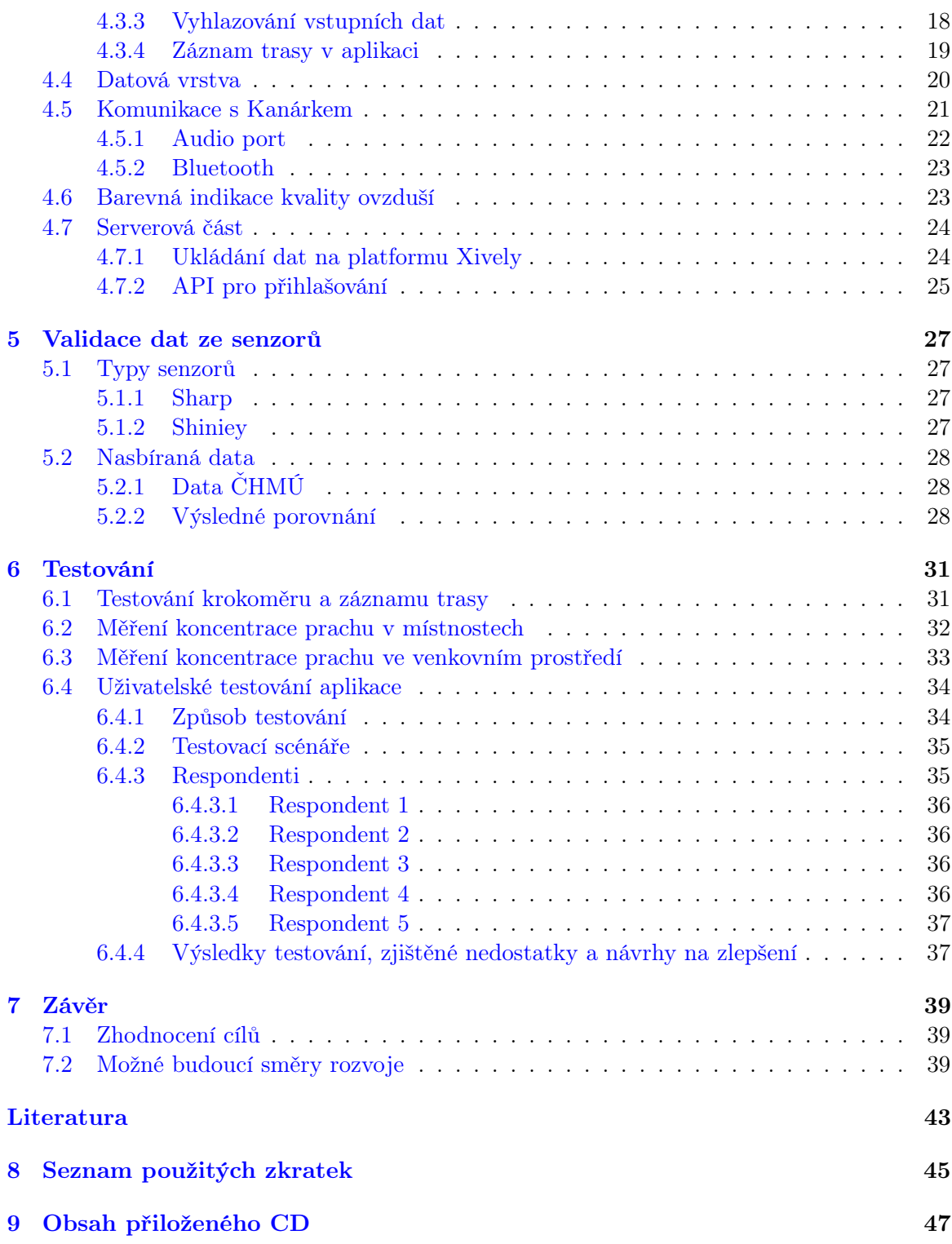

# Seznam obrázků

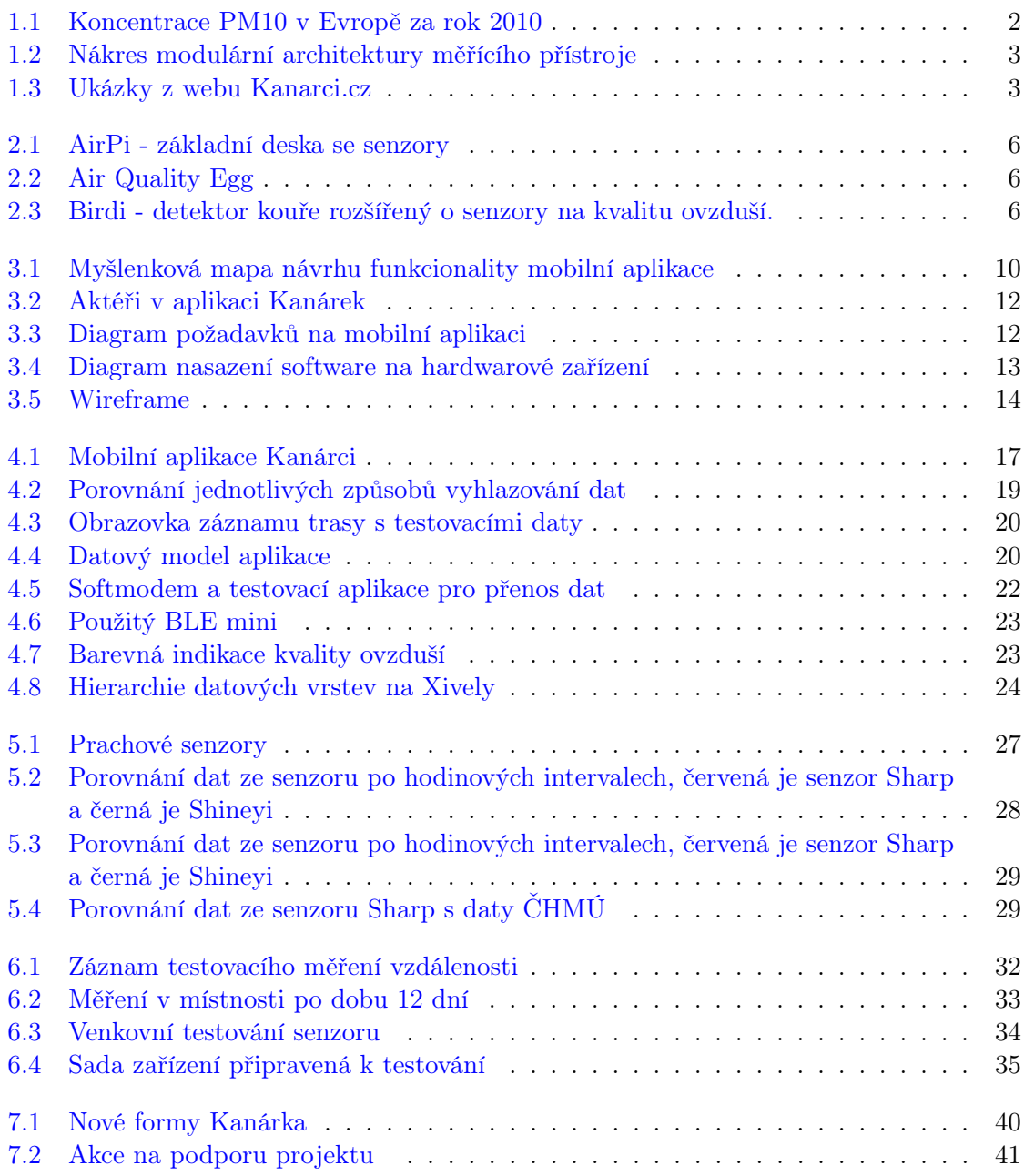

## xiv $$\text{SEZNAM}$ OBRÁZKŮ

# Seznam výpisů

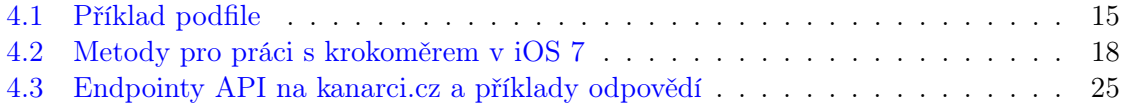

# Seznam tabulek

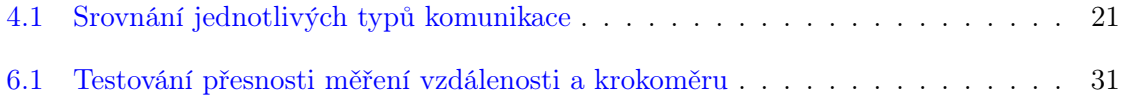

### $\,$ xviii  $\,$  SEZNAM TABULEK  $\,$

## <span id="page-18-0"></span>Kapitola 1

# Úvod

## <span id="page-18-1"></span>1.1 Vznik projektu

S ideu projektu Kanárci.cz jsem se poprvé setkal na Social Innovation Campu 2012, který pořádal Respekt institut o.s. Jde o soutěž nápadů, které řeší nějaký společenský problém a které jsou obecně prospěšné. Tyto projekty mají většinou neziskový charakter. Během víkendu jsme měli 48 hodin na to, abychom projekt detailně zpracovali a představili odborné porotě.

Podařilo se nám vyhrát s návrhem osobního měřící přístroje<sup>[1](#page-18-2)</sup> kvality ovzduší, který by byl propojený s webem a mobilní aplikací. Původní idea byla přednesena Radkou Peterovou a Jakubem Hyblerem, kteří dříve na podobném projektu spolupracovali.

Mezi hlavní ideje celého projektu patřilo:

- Představit levné řešení Kanárka, který si může každý postavit doma sám.
- Umožnit individuální monitorování kvality vzduchu.
- Zlepšit povědomí o problémech s ovzduším.
- Vytvořit přehlednou,vizuálně zajímavou a funkční aplikaci pro přenos dat z mobilního Kanárka a následně data vizualizovat.

S projektem se nám pak ještě podařilo uspět v interní grantové agentuře T-Mobile, díky níž jsme získali finance na pilotní studii a vytvoření prvních 20 Kanárků. Ty jsme rozmístili do jednotlivých rodin v Ostravě. Sběr dat probíhá od ledna 2014. Na konci roku 2013 bylo také založeno občanské sdružení Kanárci o.s., které následně bylo zaregistrováno na ministerstvu vnitra.

Velkou výhodou bylo, že členkou našeho týmu se stala Kamila Plocková z Čistého nebe o.s. které se zabývá problematikou ovzduší na Ostravsku. Jde o jeden z regionů s dlouhodobě nejhorší kvalitou ovzduší v celé Evropě, jak může být vidět na obrázku [1.1.](#page-19-2) Díky tomu jsme získali konkrétnější představu o jednotlivých problémech a potřebách, které řeší lidé v oblasti,

<span id="page-18-2"></span><sup>1</sup>V tomto projektu jsme zvolili název Kanárek, a tak ho budu označovat i dále v práci.

kde se potýkají s častým výskytem smogu. I z těchto důvodu jsme první Kanárky rozmístili právě v Ostravě.

<span id="page-19-2"></span>V rámci této diplomové práce bych chtěl popsat vývoj mobilní aplikace a zpracování dat z Kanárka. Dále je mým úkolem vytvořit API pro správu Kanárků prostřednictvím webu kanarci.cz.

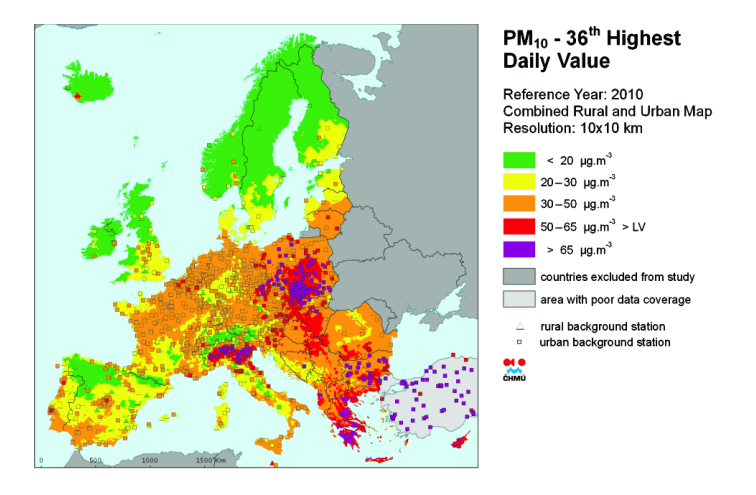

Obrázek 1.1: Koncentrace PM<sup>10</sup> v Evropě za rok 2010. Ostravsko-karvinská pánev patří spolu s některými částmi Balkánu a Pádské nížiny k nejvíce znečištěným oblastem v Evropě.

## <span id="page-19-0"></span>1.2 Kanárek

Kanárek je měřící přístroj kvality ovzduší vyvíjený převážně Jakubem Hyblerem. Skládá se z desky Arduino nebo IOIO, ke které je připojen senzor prachových částic. Existují dvě verze: mobilní a stacionární. Stacionární verze má sloužit pro dlouhodobé měření, proto je napájena ze sítě a k přenosu dat je nezbytné internetové připojení skrze přístupový bod. Mobilní verze má vlastní zdroj napájení a pro přenos dat slouží bluetooth nebo audio port.

### <span id="page-19-1"></span>1.3 Web

Součástí výhry na Social Innovation Campu byl rovněž týden práce softwarové společnosti Clevis s.r.o. Podle návrhu Anežky Cíglerové pracovníci firmy vytvořili web kanarci.cz. Je napsán v jazyce PHP za využití frameworku Nette. Jeho hlavním cílem je poskytovat informace o sdružení a záměrech projektu. V rámci webu je jednoduchý redakční systém pro správu Kanárků a obsahu. Umožňuje přidání svého Kanárka a sdílení informací s ostatními. Mým úkolem bylo navrhnout a vytvořit API pro komunikaci se smartphone aplikací a další drobnější úpravy.

<span id="page-20-0"></span>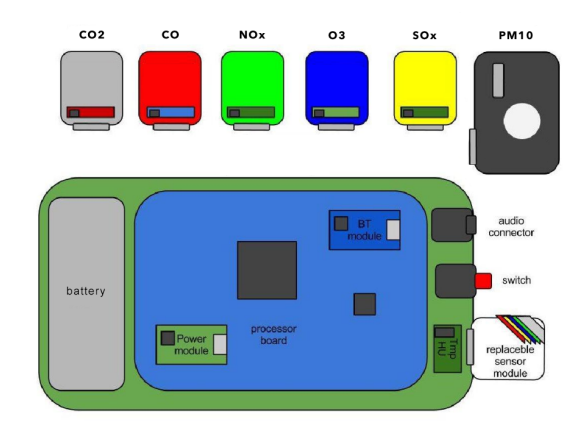

Obrázek 1.2: Nákres modulární architektury měřícího přístroje

<span id="page-20-1"></span>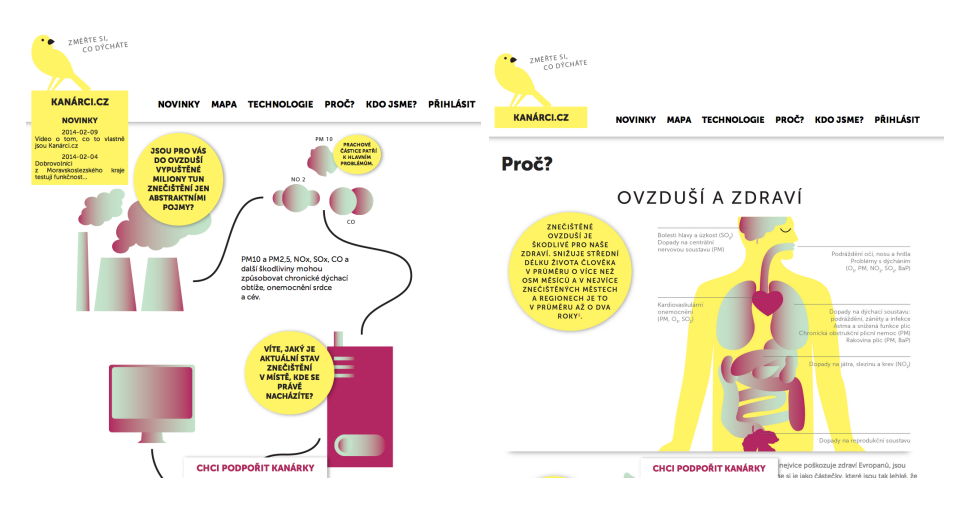

Obrázek 1.3: Ukázky z webu Kanarci.cz

## <span id="page-22-0"></span>Kapitola 2

## Znečištění ovzduší a jeho měření

### <span id="page-22-1"></span>2.1 Rešerše existujících řešení

Na trhu stále klesá cena senzorů a zároveň se objevily jednoduše programovatelné desky v rozumném cenovém rozpětí, jako je Raspberry Pi<sup>[\[16\]](#page-61-0)</sup> nebo Arduino<sup>[\[6\]](#page-60-1)</sup>. To umožnilo vznik různých menších projektů, často financovaných přes komunitní portály typu Kickstarter[\[14\]](#page-61-1). Další podobné projekty, které řeší kvalitu ovzduší, vznikají často na univerzitách. Rovněž Evropská komise systematicky podporuje obdobné iniciativy [\[10\]](#page-60-2). Tyto projekty však bývají většinou velmi robustní a nepovažuji je za naši konkurenci. Níže proto představím tři, které se nejvíce blíží našim postupům, a rozeberu jejich výhody a nevýhody.

#### <span id="page-22-2"></span>2.1.1 AirPi

Zařízení Airpi<sup>[\[5\]](#page-60-3)</sup> je shield kit<sup>[1](#page-22-4)</sup> pro Raspberry Pi, které umožňuje měřit a nahrávat na internet mnoho informací nejen o kvalitě ovzduší, ale i o teplotě, vlhkosti, světelnosti a UV záření. Neměří prachové částice, ale jen intenzitu kouře, protože senzor na kouř je o mnoho levnější. Celé balení stojí okolo 90 USD; výrobce se snaží o co nejnižší cenu a zveřejňuje všechny návrhy a postupy na internetu. Proto jsou dostupné zdrojové kódy i nákres zapojení na desce.

Celé zařízení vzniklo jako studentský projekt. Pro ukládání dat se používá platforma Xively.

#### <span id="page-22-3"></span>2.1.2 Air Quality Egg

Tento projekt [\[4\]](#page-60-4) začínal na Kickstarteru krátce potom, co byly zahájeny práce na našem projektu v Brně. Projekt byl tak úspěšný, že se autorům podařilo získat 370% z plánované částky 39 000 \$. Podobně jako náš projekt je zaměřen na komunitu a na jejich webových stránkách je velká mapa se zapojenými senzory. Povedlo se jim prodat zařízení na mnoho míst po celém světě; počet zapojených kusů se pohybuje zhruba okolo několika stovek. V základu umožňuje Air Quality Egg měřit pouze NO<sub>2</sub> a CO, další senzory jsou dostupné za příplatek. Cena je poměrně vysoká - 185 USD. Venkovní zařízení komunikuje se základní stanicí pomocí RF transmitoru a pro ukládání taktéž používají platformu Xively.

<span id="page-22-4"></span><sup>1</sup>Označení pro desku, kterou lze připojit na piny hlavního zařízení

<span id="page-23-2"></span>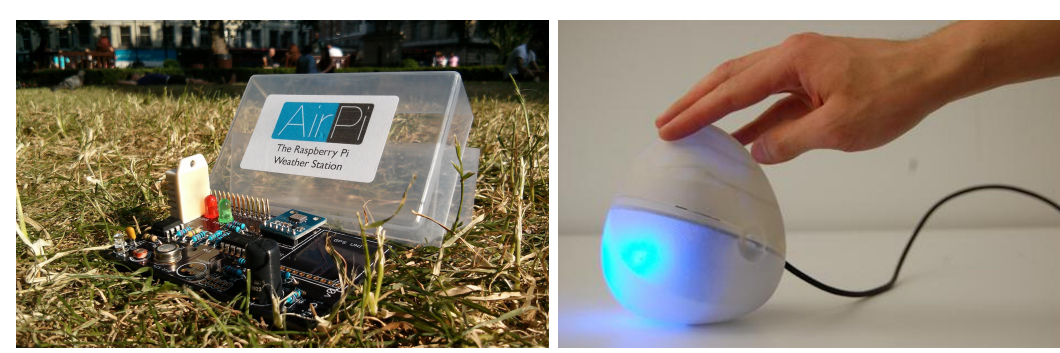

Obrázek 2.1: AirPi - základní deska se senzory

Obrázek 2.2: Air Quality Egg

#### <span id="page-23-0"></span>2.1.3 Birdi

<span id="page-23-3"></span>Jde o další projekt [\[8\]](#page-60-5) který úspěšně začínal na Indiegogo. Prezentuje se jako lepší detektor kouře a snaží se o líbivý a moderní vzhled. Komunikuje s mobilní aplikací a v případě zhoršení podmínek umožňuje posílání upozornění. Obsahuje detektor kouře, vlhkosti a základních plynů jako je CO a NO2. Detektor posílá data přes wifi a energii pro provoz bere z baterie. Zaměřuje se především na kvalitu ovzduší v místnostech.

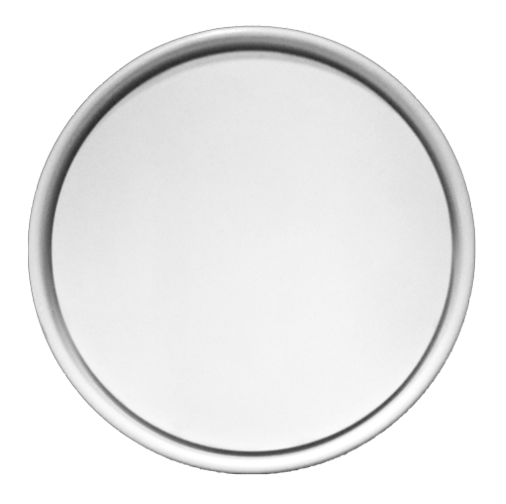

Obrázek 2.3: Birdi - detektor kouře rozšířený o senzory na kvalitu ovzduší.

## <span id="page-23-1"></span>2.2 Vliv ovzduší na zdraví

Kvalita ovzduší se měří na základě přítomnosti škodlivých plynů, částic a dalších biologických činitelů, které jsou často způsobeny lidskou činností. Má poměrně velký vliv na zdraví člověka a je přitom méně regulovaná a kontrolovaná než například kvalita vody, či potravin.

WHO odhaduje, že v roce 2012 znečištění ovzduší způsobilo 7 milionů předčasných úmrtí[\[17\]](#page-61-2). Jinak řečeno zavinilo jedno z osmi předčasných úmrtí na planetě; potvrdilo se, že znečištění je nyní největším environmentálním rizikem pro zdraví. Současná měření a statistiky dvakrát překročily původní odhady o nebezpečném znečištění. Situace je kritická zejména v Asii, a to ve středně bohatých nebo chudších zemích s rozvíjejícím se průmyslem.

Nejčastěji jsou s kvalitou ovzduší spojována plicní a kardiovaskulární onemocnění. Existují i studie, které dokládají propojení s rakovinou plic a dalšími zhoubnými nemocemi[\[11\]](#page-60-6). Dále může znečištění velmi komplikovat život lidem s astmatem a jinými dýchacími obtížemi.

#### <span id="page-24-0"></span>2.2.1 Měřitelné látky:

Do přehledu jsem vybral látky, které jsou jednak na seznamu WHO jako významné polutanty a jednak k nim existují dostupné senzory, tudíž by o ně šel Kanárek v budoucnu rozšířit.

- $PM_{10}$  a  $PM_{2.5}$  Prachové částice ze všech problematických látek ovlivňují největší počet lidí. Skládají se z síranů, dusičnanů, amonia, černého uhlí a minerálního prachu. Nejhorší vliv mají částice menší jak 10 mikronů (PM10), protože mohou snadno projít až do plicních sklípků. Měří se koncentrací  $PM_{10}$  částic na m<sup>3</sup> a za bezpečné jsou považovány hodnoty menší než 10  $\mu$ g/m $^3$  za hodinový průměr nebo 25  $\mu$ g/m $^3$  za celodenní průměr. Částice nejčastěji pochází z dopravy a těžkého průmyslu.
- 03 Ozon v nižších vrstvách ovzduší vzniká reakcí slunečního záření a  $NO_x$  ze spalovacích motorů. Proto se nejvyšší hodnoty vyskytují za slunečného počasí. Může způsobovat dýchací obtíže, astma a snižovat funkci plic. Studie prokázaly, že pokud vzroste koncentrace ozonu o  $10\mu\text{g}/\text{m}^3$ , vzroste zároveň denní úmrtnost o  $0.7\%$ [\[17\]](#page-61-2).
- NO<sup>2</sup> Vzniká během spalovacích procesů, při vyšších koncentracích se snižuje funkčnost plic a současně vede k bronchitidě u astmatických dětí.
- S0<sup>2</sup> Jde o bezbarvý plyn s ostrým zápachem. Vzniká při spalování tuhých paliv a ovlivňuje funkci plic a dýchací procesy. V kombinaci s H2O vznikají kyselé deště, které likvidují lesy.
- CO Je nebezpečný zejména v místnostech. Vzniká při nedostatečném spalování a je bez barvy a zápachu.

Dále by ještě do Kanárka mohlo být zajímavé přidat teploměr a senzory relativní vlhkosti, světelnosti, tlaku a hluku pro získání přehledu o konkrétním místě. Také by bylo možné díky tomu lépe odhalit kontext a vztahy mezi jednotlivými měřenými látkami.

V pilotní studii jsme se rozhodli zaměřit na měření prachových částic, protože jsou v současné době nejvíce rozšířené, jak již bylo výše řečeno. Tím pádem i nejvíce ovlivňují zdraví. Jsou také zodpovědné za typické smogové ovzduší a jejich koncentrace se nedaří snižovat.

## <span id="page-26-0"></span>Kapitola 3

## Analýza a návrh řešení

### <span id="page-26-1"></span>3.1 Sběr požadavků

Na začátku byl jasný jen jeden požadavek, a to umožnit přenos dat z Kanárka na server prostřednictvím mobilní aplikace. Bylo proto třeba vymyslet, jak bude sběr dat fungovat a jaké další části aplikace bude potřeba implementovat.

#### <span id="page-26-2"></span>3.1.1 Analýza požadavků

Analýzu jsme započali tím, že jsme si představili naši cílovou skupinu. Jde o lidi, kteří by mohli mít zájem o podobné zařízení, jako je Kanárek, a kteří jsou nějakým způsobem zainteresováni do kvality ovzduší v prostředí, kde žijí. Seznam vznikl po rozhovoru s Kamilou Plockovou, která pracuje v občanském sdružení Čisté nebe v Ostravě [\[9\]](#page-60-7) a je tedy v kontaktu s lidmi, kteří se ochraně ovzduší věnují. Šlo tedy o expertní rozhovor, který se používá v kvalitativní analýze řešení, i když neměl všechny potřebné náležitosti.

Bylo rozhodnuto, že cílem bude vytvořit vizuálně zajímavou a lehce ovladatelnou aplikaci pro Kanárka, která bude klást důraz na jednoduchost použití a přehlednost uživatelského rozhraní. Ústřední částí aplikace bude záložka měření, která bude zobrazovat proces přenosu dat a právě naměřené hodnoty.

Také jsme se rozhodli umístit na náš web a sociální sítě výzvu, aby se lidé se zájmem o Kanárka ozvali. I přes to, že jsme šíření projektu nijak dále nepropagovali, ozvalo se přes 10 lidí, kteří projevili zájem zařízení používat a testovat.

#### <span id="page-26-3"></span>3.1.2 Potencionální cílové skupiny:

- Lidé trpící CHOPN nebo těžkým astmatem, tedy lidé citliví na zhoršení podmínek v ovzduší.
- Školy a školky či jiné další vzdělávací instituce.
- Lidé bydlící v oblastech se zhoršenou kvalitou vzduchu.
- Aktivní občané.
- Neziskové organizace.

#### <span id="page-27-0"></span>3.1.3 Myšlenkové mapy

Nejprve jsme získali základní přehled o problematice týkající se ovzduší, poté jsme si představili potencionální zájemce o Kanárka, a následně jsme začali přemýšlet o funkcionalitě aplikace. Zvolili jsme metodu myšlenkových map, při níž se impulzivně rozvíjejí všechny možné směry nápadů s cílem získat co nejvíce dobrých podnětů. Výsledná mapa je vidět na obrázku [3.1.](#page-27-3)

<span id="page-27-3"></span>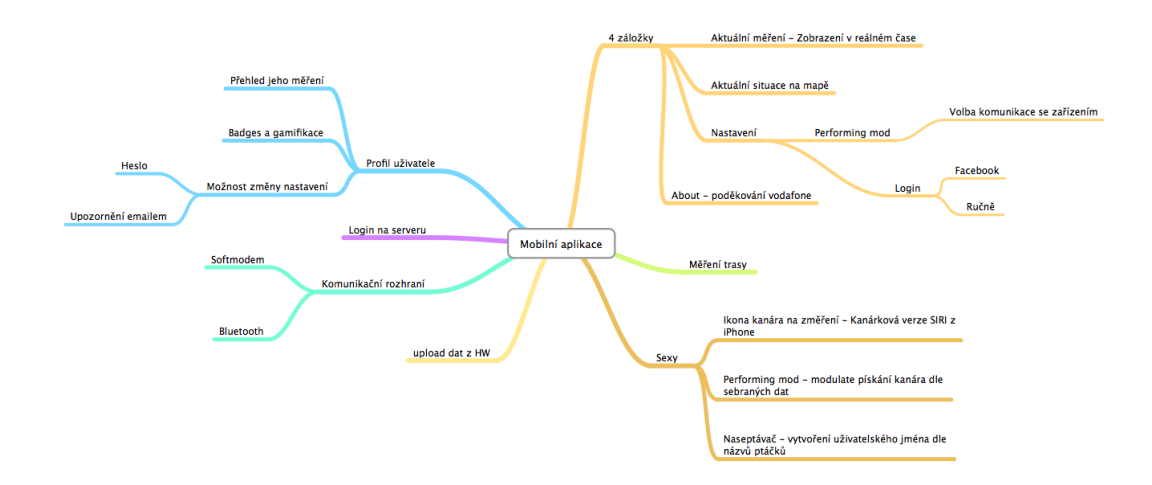

Obrázek 3.1: Myšlenková mapa návrhu funkcionality mobilní aplikace

#### <span id="page-27-1"></span>3.1.4 Minimum viable product

Z těchto navržených možností jsme pak vycházeli, když jsme se pokoušeli sestavit přehled funkcí pro první verzi aplikace - tzv. *Minimum viable product*<sup>[1](#page-27-4)</sup>. Jde o přístup, při kterém se vymezí funkce a požadavky na tu nejdůležitější a základní funkcionalitu aplikace, a od nich se potom začne navrhovat uživatelské rozhraní. Na začátku projektu má totiž každý z členů týmu mnoho nápadů, ale je důležité zaměřit se na to podstatné, co pak bude přinášet přidanou hodnotu pro uživatele.

## <span id="page-27-2"></span>3.2 Funkční požadavky

Jde o požadavky co by měl systém umět a co lze od něho očekávat.

- Umožnit přenos dat z Kanárka na server.
- Zobrazit vizualizaci kvality ovzduší na základě naměřených dat.
- Přehledová mapa s Kanárky a stanicemi ČHMÚ.

<span id="page-27-4"></span><sup>1</sup>Produkt s nejmenší možnou funkcionalitou, aby byl stále přínosný pro podstatnou část cílové skupiny

- Deníček, který obsahuje historii měření.
- Přihlašování a registrace k serveru Kanárci.cz.
- Krokoměr a zaznamenávání kvality ovzduší po trase měření.
- Legenda s vysvětlením naměřených dat.

### <span id="page-28-0"></span>3.3 Nefunkční požadavky

Nefunkční požadavky představují omezení daná systémem.

- Mobilní aplikace musí fungovat na iOS 6 a vyšší jde o prostředí svázané řadou pravidel a doporučení od Apple. Jejich dodržování je pak ověřeno během schvalovacího procesu v App Store<sup>[2](#page-28-2)</sup>. Pravidla se nejčastěji týkají uživatelského rozhraní a právních otázek. Aplikace (tak jak je navržená) by neměla mít problém projít schvalovacím řízením.
- Komunikace se serverem přes REST API. Data budou přenášena ve formátu JSON. Jde v současné době o standart, který je v mobilní komunikaci používán častěji než XML, protože je méně verbální, a tím pádem méně datově náročný.
- Přenos dat přes Audio port nebo Bluetooth. Pro využití Bluetooth 4.0 je potřeba zařízení iPhone 4S a vyšší. Bluetooth 2 bohužel zařízení Apple nikdy nepodporovaly. Výhodou Bluetooth 4 nebo také BLE je nižší energetická náročnost a není potřeba párovat zařízení pro přenos dat, nevýhodou je vyšší cena čipů a komunikačních zařízení.
- Ukládaní dat takovým způsobem, aby aplikace fungovala i offline. Je možné, že měření bude probíhat i v oblastech bez signálu, je potřeba proto data ukládat a odeslat je v případě, že se na signál později vrátíme.
- Ukládání dat bude probíhat na platformu Xively, jde o webovou službu podporující ukládání dat ze senzorů a jejich vizualizaci. Pro přístup se používá API, které je dobře dokumentované.
- Mobilní aplikace je cílena na telefony, tudíž nebude optimalizována pro tablet. Toto se týká uživatelského rozhraní, na tabletu aplikace fungovat bude, ale roztažená do stran, což je standardní přístup emulace iPhone aplikací na zařízení iPad.

## <span id="page-28-1"></span>3.4 Případy užití

Diagram případu užití se používá pro zachycení funkčních požadavků na systém z hlediska uživatele. Jeho součástí jsou scénáře a jejich aktéři nebo účastníci.

<span id="page-28-2"></span><sup>2</sup>Obchod přes který probíhá prodej software do zařízení Apple

#### <span id="page-29-0"></span>3.4.1 Aktéři případů užití

Kanárek Komunikuje s mobilní aplikací.

Aplikace Komunikuje s API.

Uživatel aplikace Účastník, který provádí interakci s mobilní aplikací.

Uživatel systému Připojuje se do webového rozhraní systému a může provádět změny.

Systém Aktér, který provádí úkony v rámci systému.

<span id="page-29-2"></span>Vztah mezi aktéry lze vidět na obrázku [3.2.](#page-29-2)

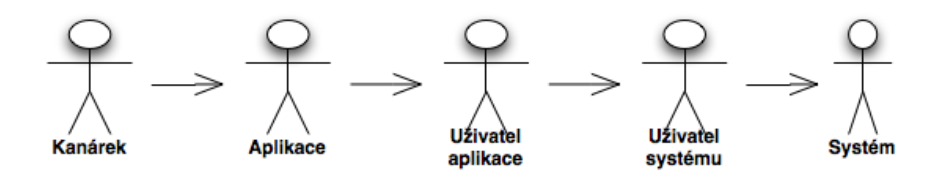

Obrázek 3.2: Aktéři v aplikaci Kanárek

### <span id="page-29-1"></span>3.4.2 Případy užití mobilní aplikace

Pro zobrazení pomocí diagramu jsem zvolil část požadavků, které se týkají mobilní aplikace. Těmito požadavky se budu zabývat v kapitole Implementace. Případy užití lze vidět na obrázku [3.3.](#page-29-3)

<span id="page-29-3"></span>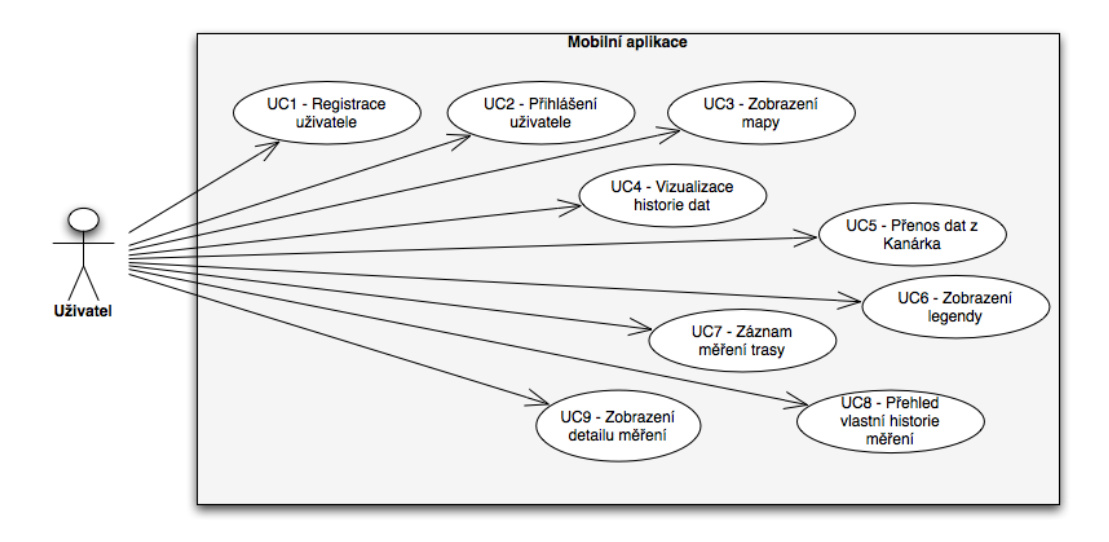

Obrázek 3.3: Diagram požadavků na mobilní aplikaci

### <span id="page-30-0"></span>3.5 Návrh architektury

Pro zlepšení přehledu ohledně rozložení softwarové funkcionality na různé části projektu jsem použil diagram nasazení. Jednotlivé prvky jsou označeny jako uzly a představují zařízení, na které je celkové řešení rozloženo.

<span id="page-30-2"></span>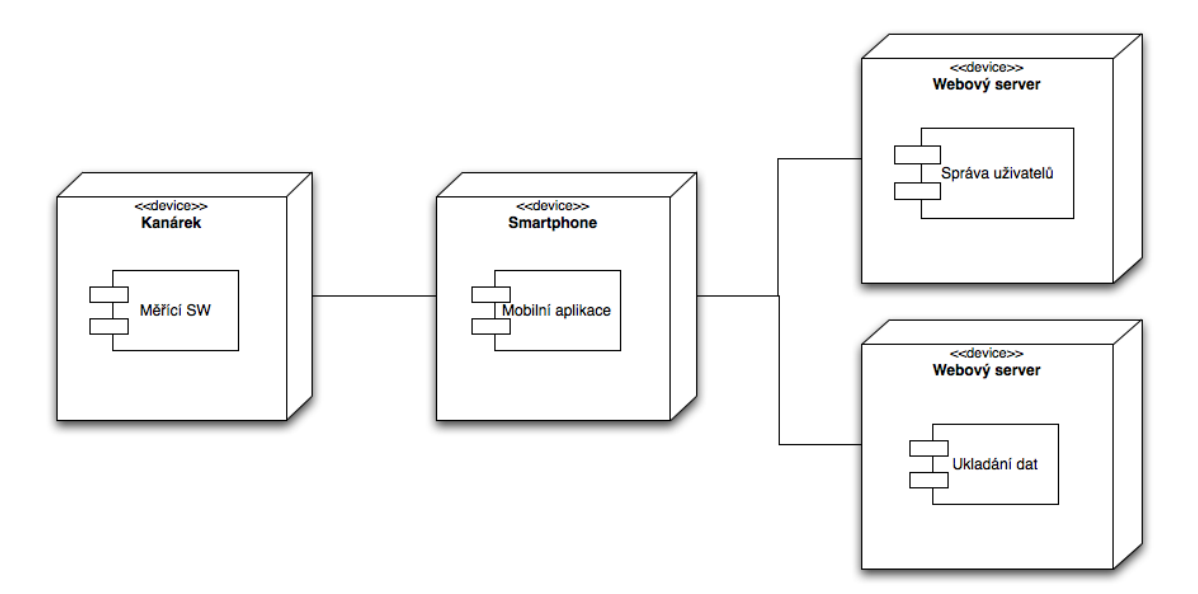

Obrázek 3.4: Diagram nasazení software na hardwarové zařízení

## <span id="page-30-1"></span>3.6 Wireframe

Dle požadavků jsem sestavil wireframe<sup>[3](#page-30-3)</sup>, které byly použity jako podklady pro grafické zpracování. Dalším důvodem bylo ujasnění si jednotlivých komponent a postupu při měření kvality ovzduší. Důležité bylo, aby rozhraní bylo vždy jasné a přehledné a uživatel měl kontext a povědomí o tom, co aplikace vykonává. Ukázka wireframů je na obrázku [3.5.](#page-31-0)

Wireframe byly vytvořeny za pomocí aplikace Balsamiq Mockups[\[7\]](#page-60-8). Jde o poměrně rozšířenou aplikaci, která obsahuje prvky uživatelského rozhraní, umožňuje základní interakci mezi nimi, a tím usnadňuje a zrychluje návrh řešení.

<span id="page-30-3"></span><sup>3</sup> Jde o pojem, který označuje skicu uživatelského rozhraní. Používá se pro něj i doslovný český překlad drátový model, který mi ale přišel méně vhodný než zavedený anglický název.

<span id="page-31-0"></span>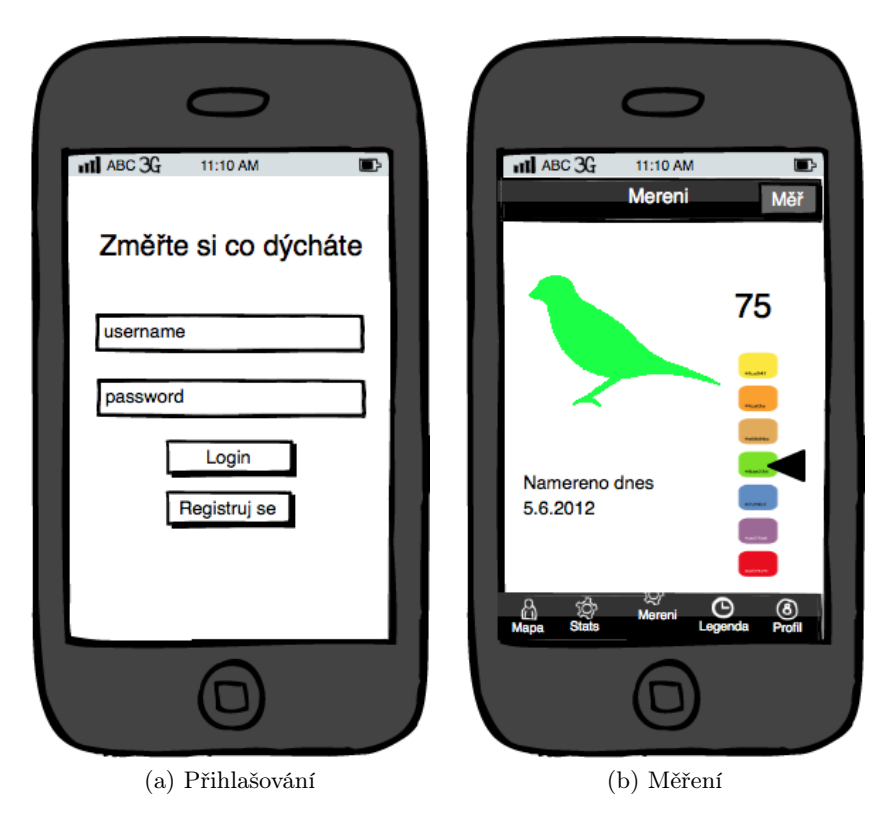

Obrázek 3.5: Wireframe

## <span id="page-32-0"></span>Kapitola 4

## Implementace

V rámci implementace budou vytvořeny dvě části řešení, a to:

- 1. Mobilní aplikace: Realizuje funkční požadavky z předchozí kapitoly a umožní měřit data prostřednictvím Kanárka.
- 2. REST služby: Budou implementovat správu uživatelů a jejich přihlašování a odhlašování.

Obě dvě části do sebe zapadají. Celkově je mobilní aplikace zamýšlena jako doplněk ke Kanárkovi a nelze ji používat samostatně.

### <span id="page-32-1"></span>4.1 Použité knihovny

Při vývoji byly použity knihovny třetích stran, kdekoliv to bylo možné. Bral jsem ohled na použitou licenci a preferoval jsem ty, jež umožňovaly volné využití. U všech knihoven jsem používal poslední stabilní verzi.

Pro správu knihoven a závislostí jsem vybral systém Cocoapods. Používá sémantické verzování a celý systém funguje tak, že vygeneruje projekt přímo pro vývojářské prostředí, kde umístí všechny závislosti. Celý systém je napsán v jazyce Ruby a pro své fungování využívá verzovací systém git. Inspirací byl balíčkovací systém Gems v jazyce Ruby.

Pro identifikaci jednotlivých závislostí se používá konfigurační soubor Podfile. Ukázka je na výpisu [4.1.](#page-0-0) Na první řádce je uvedena cílová verze platform, která je důležitá, protože s každou novou verzí se zpřístupňuje nové API, které značně usnadňuje vývoj. Poté následují jednotlivé Pody.

```
1 platform : ios, '7.0'
\frac{2}{3}pod 'AFNetworking', '> 2.0.2
```
Výpis 4.1: Příklad podfile

#### <span id="page-33-0"></span>4.1.1 AFNetworking

Jde o nejdůležitější z knihoven, které jsem použil. Usnadňuje práci při komunikaci se síťovým API, protože poskytuje rozumné rozhraní pro systémové knihovny Apple. Byla použita pro veškerou komunikaci s webovými službami.

#### <span id="page-33-1"></span>4.1.2 MagicalRecord

Tato knihovna usnadňuje práci s datovým modelem aplikace; představuje totiž metody, které výrazně zvyšují čitelnost zápisu. Například inicializace datového modelu se tím zkrátí asi z 50 řádků kódu na jeden.

### <span id="page-33-2"></span>4.2 Mobilní aplikace

Mobilní aplikace je určena pro platformu iOS a byla vyvíjena v IDE Xcode. Jde o uzavřené vývojářské prostředí, které je poskytováno firmou Apple. Pro vývoj jsem používal jazyk Objective-C, který se v poslední době poměrně rychle rozvíjí a nabízí mnoho nových vlastností jako jsou například bloky, které usnadňují práci s asynchronními voláními.

Aplikace byla složena dle návrhu z pěti částí a pro jejich odlišení byla použita komponenta UITabBar. Jednotlivé části jsou vidět na obrázku [4.1.](#page-34-1)

#### Mapa

Na mapě jsou zobrazeny stanice ČHMÚ a Kanárci, ke kterým jsou dostupná aktuální data. Stanice jsou barevně odlišeny na základě nejhorší naměřené hodnoty kvality ovzduší. Při zobrazení detailu stanice je uveden její název a lokalita. Při přechodu na detail jsou jednotlivé hodnoty rozepsány a doplněny vysvětlujícím popiskem. Jako mapové podklady jsou použity původní vektorové mapy Apple, jejichž hlavní výhoda spočívá v rychlosti načítání a nízké náročnosti na datový přenos. Nevýhodou je menší detailnost, avšak pro naše potřeby tyto mapy zcela postačují.

Data se stahují ze služby Xively a ze stránek ČHMÚ. Není potřeba je ukládat, proto jsou uchována pouze v paměti. Aktualizace dat probíhá při prvním načtení mapy a v případě navštívení po 5 minutách od posledního stažení dat.

#### Statistika

Statistika slouží k vizualizaci dlouhodobějších trendů v měření kvality ovzduší. Je možné volit mezi denním, týdenním a měsíčním přehledem dat. Pro vizualizaci byl použit sloupcový graf, pro jeden sloupec se hodnoty agregovaly průměrováním. Například v měsíčním zobrazení se hodnoty za jeden den zprůměrovaly a daná hodnota se zobrazila. Byla vytvořena i jednoduchá animace pro načítání dat v grafu.

#### Měření

Nejdůležitější záložka celé aplikace je zaměřena na přenos dat z Kanárka. Pro zdůraznění byla použita i větší a vystouplá ikona této karty na záložkách. Měření se skládá z velké ikony Kanárka, která se zabarvuje dle naměřené kvality ovzduší. Barevnou paletu lze vidět na obrázku [4.7.](#page-40-3) Součástí je i škála s barevnými indikacemi. Na obrazovce jsou

### 4.3. ZÁZNAM TRASY S KROKOMĚREM A MĚŘENÍM 17

dále ikony, které vedou na nastavení, kde je možné volit způsob připojení Kanárka a záznam trasy.

Rozhodnutí implementovat záznam trasy vzniklo po diskuzi s vedoucím práce Ing. Danielem Novákem, Ph.D. Je to funkcionalita, která by mohla být spolu s krokoměrem potencionálně prospěšná pro lidi trpící CHOPN. Podrobněji tuto část rozebírám v následující sekci.

#### Legenda

Pro lepší pochopení měřených dat byla do aplikace přidána legenda o prachových částicích s informací o jejich škodlivosti. Legenda je realizována pomocí webové stránky, která je uložena na serveru kanárci.cz a v mobilní aplikaci je uložena její kopie. Při načtení legendy se zkontroluje aktuálnost a případně se obnoví. Stejná stránka je zobrazena i na zařízeních s Androidem v sekci legenda.

#### Historie měření

Slouží pro přehled zaznamenaných měření. U každého měření je zaznamenán čas, naměřená hodnota a pokud možno i adresa měření, která je získána z lokace. Lze také přejít na detail měření, ve kterém je mapka se zobrazeným místem, kde měření proběhlo, a další dodatečné detaily jako je přesná hodnota a její přepočet.

<span id="page-34-1"></span>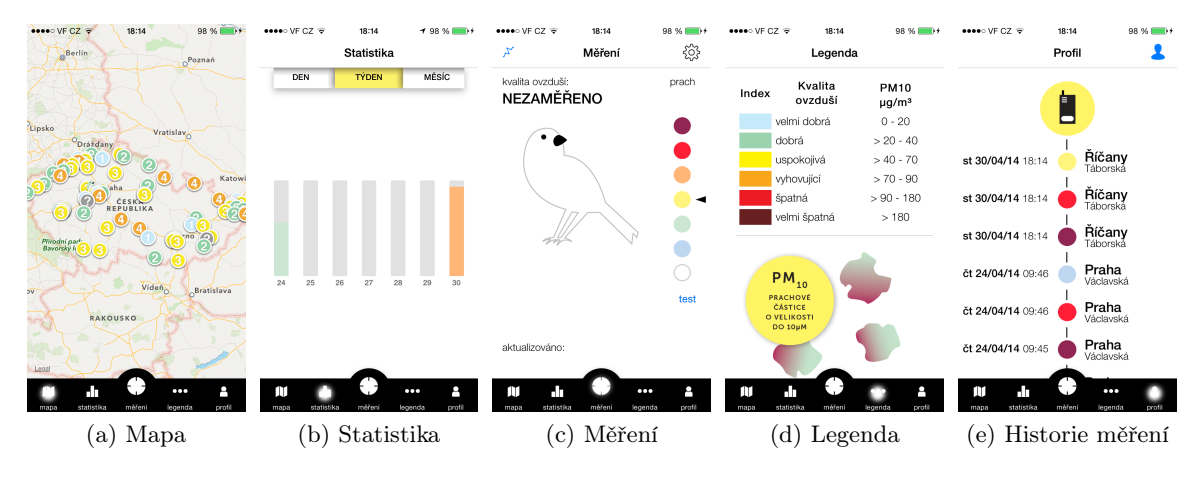

Obrázek 4.1: Mobilní aplikace Kanárci

### <span id="page-34-0"></span>4.3 Záznam trasy s krokoměrem a měřením

Tato funkcionalita je zamýšlena primárně pro osoby trpící CHOPN, protože jim umožní porovnat zvýšení zdravotních potíží s jejich aktivitou a výskytem prachových částic. Záznam trasy by mohl být vhodný i pro sportovce, kteří chodí pravidelně běhat v městských částech, či pro maminky s dětmi, které jezdí na výlet s kočárkem. Rozhodl jsem se omezit vývoj této části pouze pro zařízení s iOS 7, protože je nyní již poměrně rozšířené (88%) a z důvodu nového API, které práci s krokoměrem značně usnadňuje.

#### <span id="page-35-0"></span>4.3.1 Záznam lokace

Jedna z hlavních výhod mobilních zařízení je možnost přesně zaznamenat polohu. Už v první verze chytrých telefonů obsahovaly mapu s možností přesně určovat polohu. Velký rozvoj těchto navigací byl podpořen tím, že bylo zrušeno omezení na přesnost určení polohy. V dnešní době se přesnost pohybuje při dobrých podmínkách okolo 2 metrů v horizontální rovině. Mobilní zařízení ještě používají pro upřesnění informace o poloze wifi přístupových bodů a triangulaci základních stanic operátorů (BTS). Testovací telefon podporoval i nedávno uvedenou ruskou obdobu navigačního systému GPS s názvem GLONASS. Určování polohy funguje mnohem lépe ve venkovních prostorách.

Pro práci s lokací a získávání aktualizací polohy slouží třída CLLocationManager. Při spuštění zaznamenávání polohy jsem si vyžádal maximální přesnost měření. Všechny lokace, které byly reportovány s nedostatečnou přesností, byly vyřazeny.

#### <span id="page-35-1"></span>4.3.2 Krokoměr

V poslední verzi iPhone 5S byl představen separátní čip s názvem M7 pro zaznamenávání a detekci pohybu. Záznam pohybu probíhá neustále a pokud uživatel povolí aplikaci přístup k datům z pohybového senzoru, lze získat informace staré až 7 dní. Ze senzoru je možné získat informace o počtu kroků za daný časový úsek a typ aktivity, který byl vykonáván. Jednotlivé typy aktivit jsou: a) chůze, b) běh, c) automobil, d) stání, e) neznámá.

Získání počtu kroků je velmi jednoduché. Metody, které jsou použity, jsou vidět na výpisu [4.3.2.](#page-35-4) Během testování se ukázalo jako spolehlivější dotazovat se periodicky senzoru na počet kroků v daném období, než čekat na obnovení změny počtu kroků. Jde však jen o malý implementační detail.

<span id="page-35-3"></span>1 − ( void) queryStepCountStartingFrom : ( NSDate ∗) s t a r t t o : ( NSDate ∗) end toQueue : ( NSOperationQueue \*) queue withHandler : (CMStepQueryHandler) handler  $\frac{2}{3}$ typedef void (^ CMStepQueryHandler) ( NSInteger numberOfSteps, NSError ∗error);  $\frac{4}{5}$ 5 − ( void) startStepCountingUpdatesToQueue : ( NSOperationQueue ∗) queue updateOn : ( NSInteger) stepCounts withHandler : (CMStepUpdateHandler) handler 6 7 typedef void (^ CMStepUpdateHandler ) ( NS In te ge r numberOfSteps , NSDate ∗timestamp , NSError ∗error);

Výpis 4.2: Metody pro práci s krokoměrem v iOS 7

#### <span id="page-35-4"></span><span id="page-35-2"></span>4.3.3 Vyhlazování vstupních dat

Ve výstupních datech ze senzoru se vyskytuje šum; pro jejich vyhlazení je potřeba použít nějaký typ Low pass filtru<sup>[1](#page-35-5)</sup>. Experimentoval jsem s použitím plovoucího průměru. Při této metodě se nová hodnota zprůměruje s posledními n měřeními, než se zapíše na výstup. Výsledné porovnání je vidět na obrázku [4.2.](#page-36-1)

<span id="page-35-5"></span><sup>&</sup>lt;sup>1</sup>Jde o filtr, kterým procházejí jednotlivé signály, a je redukována jejich amplituda [\[15\]](#page-61-3).

Na základě tohoto srovnání jsem se rozhodl použít plovoucí průměr s velikostí okna pět posledních měření. Čtení hodnot probíhá každou sekundu.

Pro srovnání jsem ještě testoval Kalman filter, který se používá například v ekonometrii pro analýzu časových posloupností nebo v navigacích. Je taktéž znám pod názvem linear quadratic estimation  $(LQE)$ . Algoritmus ze série měření, která obsahuje chybné hodnoty a další nepřesnosti, spočítá odhad, který poměrně přesně spočítá tendenci v datech. Formálněji řečeno, Kalman filter pracuje rekurzivně se sérií hodnot, které mohou obsahovat chyby, a vytváří statisticky optimální odhad modelu stavového systému, který se nachází v měření [\[13\]](#page-61-4). Nakonec jsem se ale rozhodl tento algoritmus nepoužít, protože byl příliš složitý a výpočet byl příliš náročný pro mobilní zařízení. Taktéž je na obrázku [4.2](#page-36-1) vidět, že rozdíl mezi plovoucím průměrem a Kalman filtrem není velký. Je to přesto jeden z možných směrů budoucího rozvoje.

<span id="page-36-1"></span>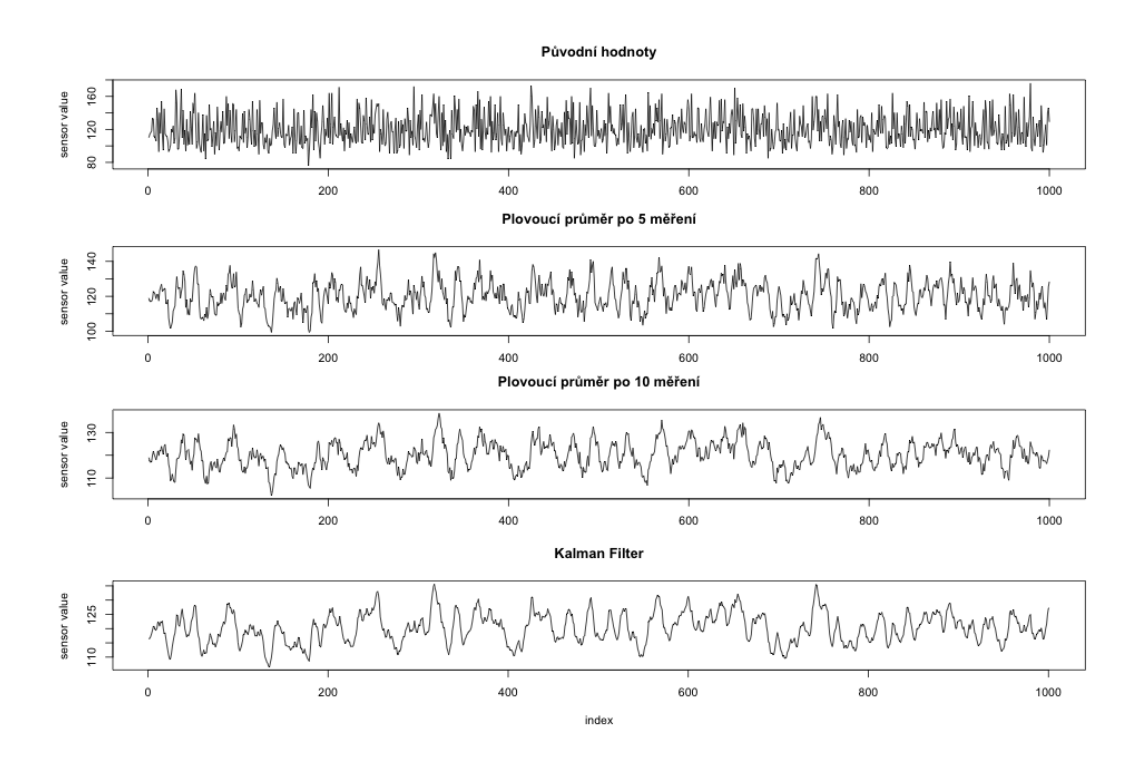

Obrázek 4.2: Porovnání jednotlivých způsobů vyhlazování dat

#### <span id="page-36-0"></span>4.3.4 Záznam trasy v aplikaci

Záznam trasy funguje v mobilní aplikaci i na pozadí, tudíž není potřeba mít mobilní aplikaci neustále zapnutou. Pro zobrazení naměřených dat byl použit interaktivní graf. Dále je na obrazovce mapa s trasou, zaznamenanou vzdáleností a počtem kroků.

Před spuštěním se dá zvolit zaznamenávání pouze trasy, nebo počtu kroků. Také jsou důležité notifikace v případě vypadnutí signálu a ztráty připojení ke Kanárkovi, a to pomocí standardního upozornění.

<span id="page-37-1"></span>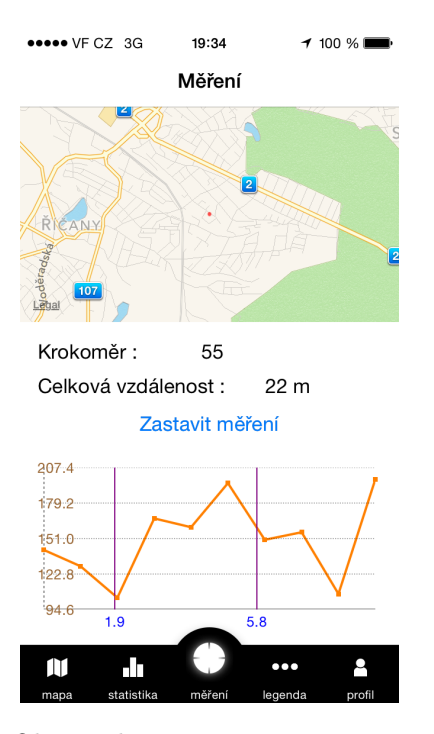

Obrázek 4.3: Obrazovka záznamu trasy s testovacími daty

## <span id="page-37-0"></span>4.4 Datová vrstva

Pro ukládání dat byl zvolen framework Core Data. Jde o objektově relační model, který umožňuje ukládat data různými způsoby. Nejčastěji se používá sqlite databáze. Core Data přinášejí řadu výhod. Například umožňují automatickou migraci, generování entitních tříd a lepší správu paměti. Největší nevýhodou je problematická práce s více vlákny a chybovost v případě synchronizace dat na server(iCloud).

Do databáze se ukládala data související s měřením. Šlo o tři tabulky se vzájemnými nepovinnými vazbami. Jejich schéma lze vidět na obrázku [4.4.](#page-37-2) V aplikaci byla implementována třída MeasuringService, která poskytovala rozhraní pro práci s daty, a byly v ní všechny implementační detaily týkající se Core Data.

<span id="page-37-2"></span>Pro uložení informací o uživateli a nastavení byly použity NSUserDefaults. Jde o keyvalue úložiště, které je vhodnější pro ukládání podobných dat, protože poskytuje jednodušší API a je rychlejší.

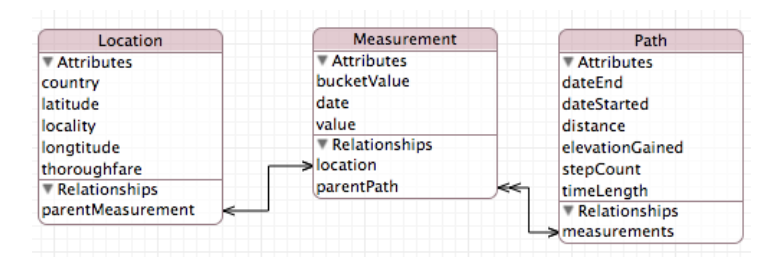

Obrázek 4.4: Datový model aplikace

## <span id="page-38-0"></span>4.5 Komunikace s Kanárkem

Apple je jako platforma poměrně uzavřený systém, proto bylo poměrně složité najít najít ideální způsob komunikace mezi mobilní aplikací a Kanárkem. Bylo potřeba, aby rozhraní bylo co nejuniverzálnější a umožňovalo propojit Kanárka se systémem iOS i Android. Na zařízeních s Androidem je od verze 2.1 podpora API pro Bluetooth 2, který je hodně rozšířený. Na iOS byla od iPhone 4S představena nová verze Bluetoothu, a to BLE, která ale není zpětně kompatibilní.

Pro porovnání všech možností jsem sestavil tabulku [4.1.](#page-38-1) Vychází z ní, že žádný způsob nesplňuje ideálně všechny požadavky, na iOS proto byly prozkoumány a použity oba dva možné způsoby, a to skrze audio port a Bluetooth 4. Všechny testované moduly se chovají jako sériový port pro základní desku.

<span id="page-38-1"></span>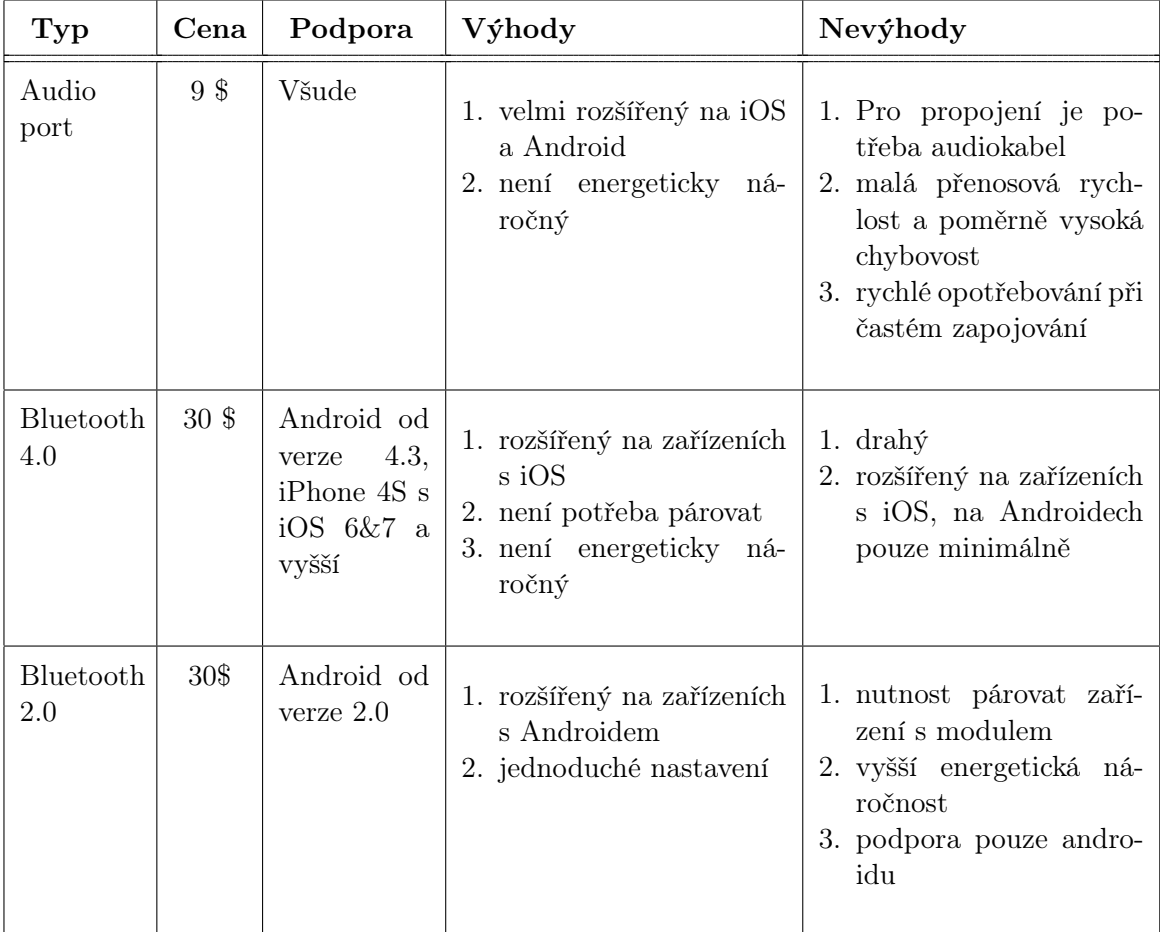

Tabulka 4.1: Srovnání jednotlivých typů komunikace

Pravděpodobně největší budoucnost má před sebou technologie Bluetooth 4 Low energy (BLE). Cena modulu je sice kvůli licenčním podmínkám vyšší, ale výhody - jako nižší energetická náročnost a to, že není potřeba párovat zařízení s modulem - ho předurčují k použití v Internetu věcí. Apple taktéž velmi propaguje svoji technologii iBeacon, která využívá čip BLE pro určování přesné polohy, například na stadionech nebo nákupních střediskách. Díky tomu pak může nabízet přesné rady a informace podle toho, kde se uživatel s telefonem nachází. Dále je BLE často použit v nositelné elektronice, které se předpovídá velký růst.

#### <span id="page-39-0"></span>4.5.1 Audio port

Každý telefon je vybaven audio portem pro poslech hudby a použití handsfree. Pomocí zvukových signálů lze ale přenášet i strukturované informace v podobě ASCII znaků. Jednotlivé signály jsou zakódované pomocí DTMF kodování. Jde o technologii z roku 1963, která se používala původně v analogových telefonech při komunikaci s ústřednou. Každá číslice se kóduje jako krátké písknutí, v němž se mísí dva tóny, nižší a vyšší. To byl také jeden z důvodů pojmenování Kanárka v první fázi projektu, kdy se zvuk přenášel pískáním mezi reproduktorem Kanárka a mikrofonem telefonu. Tato metoda byla v pozdější fázi nahrazena kabelem mezi audio porty pro zlepšení kvality přenášených dat.

Knihovna pro dekódování signálu byla napsána v jazyce C++, proto ji bylo možno použít bez větších úprav. Pouze pro větší přehlednost bylo napsáno rozhraní pro knihovnu v jazyce Objective-C.

Teoretická rychlost přenosu dat je 1225 bps, proto je potřeba data zapsat co nejúsporněji. Také je doporučeno používat pozlacené odstíněné kabely, které by měly být co nejkratší. Pro přenos dat byl použit formát {HODNOTA}. Data se začnou přenášet okamžitě po připojení audio kabelu a měření trvá 10 sekund. Toto časové omezení bylo zvoleno kvůli průměrování a aby byly odstraněny krajní hodnoty, které by mohly zkreslit výsledek.

<span id="page-39-1"></span>Pro testování byla vytvořena jednoduchá aplikace spolu s algoritmem čtení dat. Náhled lze vidět na obrázku [4.5.](#page-39-1) Aplikace se skládá z textového pole s posuvníkem, ve kterém lze číst zadané hodnoty a celkovou průměrnou hodnotou.

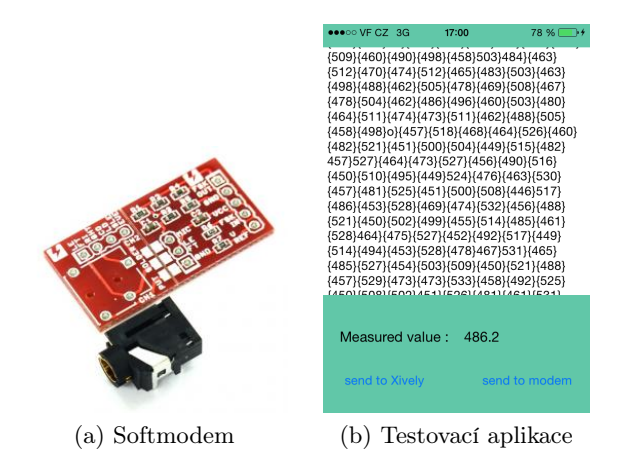

Obrázek 4.5: Softmodem a testovací aplikace pro přenos dat

#### <span id="page-40-0"></span>4.5.2 Bluetooth

Pro komunikaci s Bluetooth zařízeními se na iOS používají třídy CBCentralManager a CBPeripheral. Pro vyhledávání zařízení je vhodné poskytnout identifikátor služby  $UUD<sup>2</sup>$  $UUD<sup>2</sup>$  $UUD<sup>2</sup>$ služby. Ten byl vygenerován a přiřazen každému modulu. Je tím zajištěno, že aplikace bude vyhledávat pouze Kanárky. Jsou dostupná i data o síle signálu, jestliže připojení selže, je uživatel upozorněn. Výrobce dal k dispozici i jednoduchou knihovnu pro práci s modulem BLE mini, která usnadňovala vyhledávat zařízení a připojování.

<span id="page-40-2"></span>Data jsou přenášena ve formátu HODNOTAEND, tzn. například 251END. Je zaznamenáno alespoň deset měření, než se aplikace odpojí od přenášení dalších dat. Tyto hodnoty jsou zprůměrovány a prezentovány uživateli.

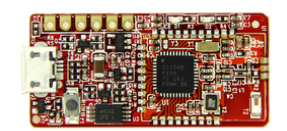

Obrázek 4.6: Použitý BLE mini

## <span id="page-40-1"></span>4.6 Barevná indikace kvality ovzduší

ČHMÚ používá pro označení kvality ovzduší 6 stupňů, které jsou barevně odlišeny. To usnadňuje indikaci na mapách nebo v dalších infografikách. Protože jsme používali data i z ČHMÚ, bylo potřeba barevnou škálu zachovat. Byl to i jeden z jejich požadavků, když jsme se rozhodli jejich data interpretovat v aplikaci.

Barvy byly mírně upraveny směrem k jejich pastelovějším variantám, jak je vidět na obrázku [4.7.](#page-40-3) Pro usnadnění zobrazení kvality ovzduší byla ještě zvolena názorná grafika Kanárka, který skomírá s tím, jak kvalita ovzduší klesá.

<span id="page-40-3"></span>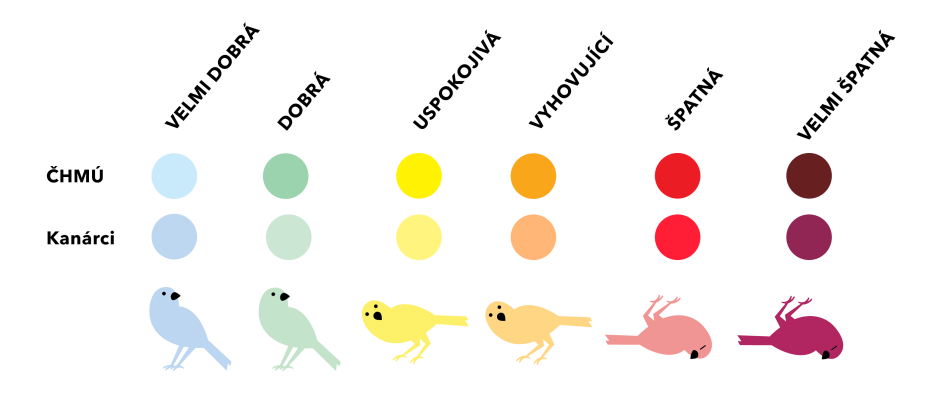

Obrázek 4.7: Barevná indikace kvality ovzduší

<span id="page-40-4"></span> $^{2}$ Universally unique identifier - identifikátor služby

## <span id="page-41-0"></span>4.7 Serverová část

V této sekci je popsáno ukládání dat na server a proces přihlašování a odhlašování. Jak již bylo řečeno, skládá se ze dvou zcela oddělených částí.

### <span id="page-41-1"></span>4.7.1 Ukládání dat na platformu Xively

Pro posílání dat ze senzorů byla vybrána platforma Xively, která je pro podobné účely vhodná a připravená. Používají ji i konkurenční řešení a mezi její největší výhody patří dobře dokumentované API pro nahrávání dat a přehledný dashboard[3](#page-41-3) pro jejich správu a analýzu.

Potencionální nevýhodou je, že data ze senzorů jsou uložená u třetí strany, která může kdykoliv přestat fungovat. Na zálohování dat byl proto vyvinut skript v jazyce Python, který data umožňuje ze stránek stáhnout.

Data jsou na Xively organizována dle hierarchie zobrazené na obrázku [4.8.](#page-41-2) Každého Kanárka zde reprezentuje jeden Device, který má přidělen klíč pro identifikaci. Device se vytvoří při registraci Kanárka. Dále se Device (ve starších verzích označovaný jako Feed) dělí na jednotlivé datastreamy. Z jednotlivých Device se skládá typ Product. Tento nadřazený typ představuje něco jako výrobní šablonu a jednotlivá zařízení jsou instance produktu. Na základě šablony produktu jsou pro každého Kanárka založeny tři datastreamy; není problém je v budoucnu upravovat. Data se standardně nahrávají do datastreamu číslo 3.

<span id="page-41-2"></span>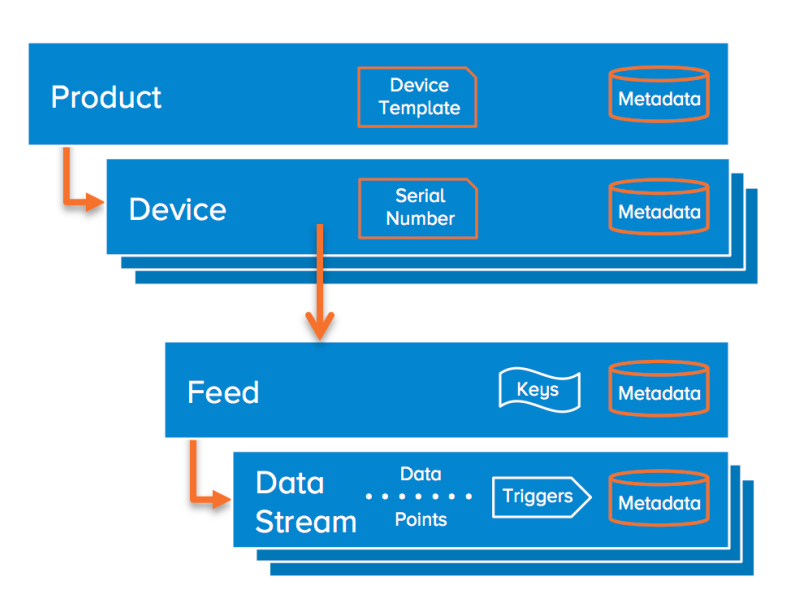

## **Xively Data Hierarchy**

Obrázek 4.8: Hierarchie datových vrstev na Xively

<span id="page-41-3"></span><sup>3</sup>Ovládací panel služeb

Ke každému Device mohou být přiřazena metadata o tom, kdo ho vytvořil, o jeho názvu a lokaci. Také lze přidat tagy<sup>[4](#page-42-2)</sup>. Pro naše potřeby se přidává tag "kanarci", podle kterého lze pak jednotlivé Device na Xively vyhledávat. To slouží pro zobrazení Kanárků na mapě.

Pro přenos dat je možné si vybrat mezi formáty JSON, XML a csv. Použil jsem formát JSON, protože je v současné době nejvíce rozšířený a tudíž je s ním nejsnazší práce v mobilní aplikaci. Pro přístup je potřeba použít klíč, který přidělen každému uživateli Xively. Zatím je plánována pilotní studie menšího počtu Kanárků, a proto není třeba mít obavy z překročení přidělených kvót.

Veškerou komunikaci v aplikaci obstarává třída XivelyService, která poskytuje rozhraní pro nahrávání měření do zbytku aplikace. Používá se návrhový vzor singleton.

#### <span id="page-42-0"></span>4.7.2 API pro přihlašování

Přihlašování a správa účtů vznikla hlavně ze tří důvodů:

- Umožnit správu účtů skrze webové rozhraní.
- Zobrazování všech dat na mapě.
- Správné přiřazení čísla zařízení k jednotlivým Kanárkům.

Pro vývoj byl použit jazyk PHP s frameworkem Nette. Proces přihlašování měl zůstat co nejjednodušší, proto i API není příliš komplikované. Pro autentizaci uživatele se používá e-mail a heslo. Když se data ukládají do databáze používá se standardní šifrovací funkce DES se třemi cykly, ke které se přidá tzv. "salt" pro lepší bezpečnosti.

Při vytváření nového účtu se zakládá i Feed na Xively a jeho ID se předává aplikaci. To probíhá vytvořením nového typu Device. Pokud není mobilní aplikace přihlášena, není funkční, a tak se zaručuje, že každé měření bude možné nahrát. Uživatel má rovněž možnost spravovat svůj účet ve webové administraci. V mobilní aplikaci změny nejsou možné.

Testování API proběhlo vytvořením a upravením několika testovacích účtů.

```
1 \vert \, \text{http://kanarci.cz/api/sign-up}2 \vert \,\text{http://kanarci.cz/api/sign-in}3
4\vertÚspěšné přihlášení nebo registrace:
5 {"error": false, "user": {"email": "john@doe.cz", "confirmed": true, "feed id"
       : 1 2 3 4 5 6 } }
6
7 Odpověď v případě chyby:
8 \nvert \nvert {^{\text{"code']}}:X, {^{\text{"error''}}}: {^{\text{"empty}}}hláška"}
```
Výpis 4.3: Endpointy API na kanarci.cz a příklady odpovědí

<span id="page-42-2"></span><sup>4</sup>Značky či klíčová slova, která nějak popisují věc, které se týkají

KAPITOLA 4. IMPLEMENTACE

## <span id="page-44-0"></span>Kapitola 5

## Validace dat ze senzorů

Za účelem ověření funkčnosti prachových senzorů byly dva Kanárci umístěny do blízkosti oficiální měřicí stanice ČHMÚ v Ostravě-Poruba. S pracovníky z ústavu jsme se dohodli, že po skončení měřící fáze nám budou poskytnuta naměřená oficiální data. Sběr dat probíhal od konce září do půlky října roku 2013. Pro toto období je typická zhoršená smogová situace.

## <span id="page-44-1"></span>5.1 Typy senzorů

#### <span id="page-44-2"></span>5.1.1 Sharp

Sharp je optický prachový senzor, který měří koncentraci prachových částic s přesností  $0.5 \sqrt{0.1}$ mg/m<sup>3</sup>. Jeho cena je 12 \$ a klesá při větším počtu objednaných kusů. Má poměrně nízkou typickou spotřebu okolo 11mA, 20mA je maximum. Senzor je původně určen do čističek vzduchu a dokáže měřit i velmi jemné částice, pocházející například z cigaretového kouře.

### <span id="page-44-3"></span>5.1.2 Shiniey

<span id="page-44-4"></span>Senzor Shiniey měří částice větší než PM 1 a je rovněž určen do klimatizací a čističek vzduchu. Má o něco větší spotřebu a uvedení do provozu trvá minutu. Pracuje taktéž na optickém principu, kde se nejprve rozžhaví tělísko, které uvede do chodu vzduch s prachovými částicemi. Ten je osvícen LED diodou a podle počtu odstíněných paprsků skrze čočku se změří koncentrace částic. Bohužel je v současnosti už nedostupný.

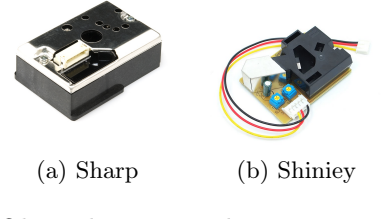

Obrázek 5.1: Prachové senzory

### <span id="page-45-0"></span>5.2 Nasbíraná data

Data byla sbíraná v intervalu po jedné a pěti minutách. Následně bylo provedeno čištění dat; odstranil jsem zjevně chybná měření a provedl jsem sjednocení na hodinové intervaly za použití metody plovoucího průměru hodnot. Výsledný graf lze vidět na obrázku [5.2.](#page-45-3) Data v grafu jsou normalizována aby byla snáze porovnatelná. Při srovnání grafu s hodnotami ČHMÚ jsem zjistil, že Shinley má takřka nulovou korelaci a měření bylo velmi nepřesné, proto jsem dále pracoval pouze s daty ze senzoru Sharp. Tato nepřesnost pravděpodobně vznikla díky tomu, že k senzoru Shiniey byl připojen větráček, který měl podpořit cirkulaci vzduchu. To vedlo k přílišnému proudění a nepřesnému měření hodnot.

<span id="page-45-3"></span>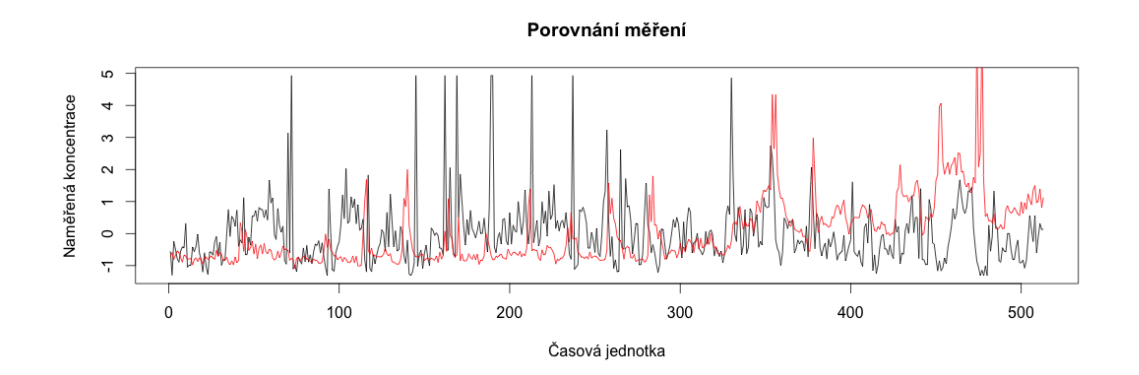

Obrázek 5.2: Porovnání dat ze senzoru po hodinových intervalech, červená je senzor Sharp a černá je Shineyi

## <span id="page-45-1"></span>5.2.1 Data ČHMÚ

ČHMÚ měří počet prachových částic za pomocí kalibrovaného profesionálního měřící zařízení. Používá taktéž optoelektronickou metodu měření. Naměřená data jsme obdrželi v MS Office Excel souboru, ze stanice Ostrava-Poruba. Šlo o hodinové součty počtu částic naměřené za dané období od 23.9.2013 do 15.10.2013. Data byla rozdělena do frakcí, které zahrnovaly interval velikosti částic a to od 0,25 až po 320  $\mu$ m

Nejprve bylo třeba zjistit, jaký součet frakcí je nejblíže měřeným datům ze senzoru, a proto jsem provedl postupný součet frakcí tak, že jsem agregoval vždy všechny hodnoty nižších frakcí. Na základě hodnot vyšla korelační matice, kterou zachycuje obrázek [5.3.](#page-46-0)

Na základě získaných dat jsem vybral nejvhodnější součet frakcí s korelačním koeficientem 0,553. To znamená, že mezi daty existuje statisticky zjistitelná lineární závislost.

#### <span id="page-45-2"></span>5.2.2 Výsledné porovnání

Výsledek vyšel pro náš senzor nakonec poměrně dobře. Prokázalo se, že i levný senzor dokáže zachytit vzrůstající smog. V grafu [5.4](#page-46-1) je zaznamenán nástup smogového období v jeho třetí třetině. Ostrava v té době byla zasažena klasickým podzimním smogem. Hodnoty v grafu jsou normalizované na stejnou úroveň, aby byly lépe porovnatelné.

<span id="page-46-0"></span>

|                  |       |       |       |       |       | nuuwwa Lyky Ang Pak Ang Pak ang Ang Pag Ang Pag Pag Pak 2012 ang Pag Ang Pak ang Ang Pak 2012 ang Pak Pak 2012 ang Pak 2012 ang Pak 2012 ang Pak 2012 ang Pak 2012 ang Pak 2012 ang Pak |       |       |       |       |       |       |       |       |       |       |       | -----    |          |
|------------------|-------|-------|-------|-------|-------|----------------------------------------------------------------------------------------------------|-------|-------|-------|-------|-------|-------|-------|-------|-------|-------|-------|----------|----------|
| F0025_XAIR 1     |       | 0.998 | 0.991 | 0.978 | 0.959 | 0.937                                                                                                    | 0.921 | 0.900 | 0.887 | 0.883 | 0.879 | 0.868 | 0.823 | 0.783 | 0.664 | 0.556 | 0.556 | 0.459    | 0.191    |
| F0028 XAIR 0.998 |       |       | 0.997 | 0.988 | 0.972 | 0.952                                                                                                    | 0.937 | 0.916 | 0.902 | 0.898 | 0.894 | 0.881 | 0.833 | 0.789 | 0.663 | 0.550 | 0.550 | 0.478    | 0.182    |
| F0030 XAIR 0.991 |       | 0.997 |       | 0.997 | 0.985 | 0.968                                                                                                    | 0.955 | 0.934 | 0.919 | 0.916 | 0.911 | 0.896 | 0.842 | 0.794 | 0.659 | 0.541 | 0.541 | 0.496    | 0.172    |
| F0035 XAIR 0.978 |       | 0.988 | 0.997 |       | 0.996 | 0.983                                                                                                    | 0.973 | 0.953 | 0.938 | 0.934 | 0.928 | 0.910 | 0.849 | 0.796 | 0.651 | 0.529 | 0.529 | 0.511    | 0.163    |
| F0040 XAIR 0.959 |       | 0.972 | 0.985 | 0.996 |       | 0.995                                                                                                    | 0.990 | 0.975 | 0.961 | 0.956 | 0.946 | 0.920 | 0.850 | 0.791 | 0.637 | 0.512 | 0.512 | 0.506    | 0.161    |
| F0045 XAIR 0.937 |       | 0.952 | 0.968 | 0.983 | 0.995 |                                                                                                    | 0.999 | 0.991 | 0.980 | 0.974 | 0.959 | 0.926 | 0.845 | 0.779 | 0.619 | 0.492 | 0.492 | 0.480    | 0.166    |
| F0050_XAIR 0.921 |       | 0.937 | 0.955 | 0.973 | 0.990 | 0.999                                                                                                    |       | 0.995 | 0.987 | 0.982 | 0.966 | 0.930 | 0.845 | 0.777 | 0.612 | 0.483 | 0.483 | 0.477    | 0.165    |
| F0058 XAIR 0.900 |       | 0.916 | 0.934 | 0.953 | 0.975 | 0.991                                                                                                    | 0.995 |       | 0.997 | 0.993 | 0.975 | 0.935 | 0.843 | 0.770 | 0.598 | 0.467 | 0.467 | 0.438    | 0.173    |
| F0065 XAIR 0.887 |       | 0.902 | 0.919 | 0.938 | 0.961 | 0.980                                                                                                    | 0.987 | 0.997 |       | 0.998 | 0.983 | 0.944 | 0.852 | 0.778 | 0.604 | 0.469 | 0.469 | 0.419    | 0.182    |
| F0070 XAIR 0.883 |       | 0.898 | 0.916 | 0.934 | 0.956 | 0.974                                                                                                    | 0.982 | 0.993 | 0.998 |       | 0.993 | 0.961 | 0.876 | 0.804 | 0.629 | 0.490 | 0.490 | 0.435    | 0.187    |
| F0080 XAIR 0.879 |       | 0.894 | 0.911 | 0.928 | 0.946 | 0.959                                                                                                    | 0.966 | 0.975 | 0.983 | 0.993 |       | 0.986 | 0.921 | 0.856 | 0.684 | 0.540 | 0.540 | 0.467    | 0.197    |
| F0100 XAIR 0.868 |       | 0.881 | 0.896 | 0.910 | 0.920 | 0.926                                                                                                    | 0.930 | 0.935 | 0.944 | 0.961 | 0.986 |       | 0.970 | 0.921 | 0.767 | 0.624 | 0.624 | 0.509    | 0.219    |
| F0130_XAIR 0.823 |       | 0.833 | 0.842 | 0.849 | 0.850 | 0.845                                                                                                    | 0.845 | 0.843 | 0.852 | 0.876 | 0.921 | 0.970 |       | 0.986 | 0.884 | 0.759 | 0.759 | 0.547    | 0.270    |
| F0160 XAIR 0.783 |       | 0.789 | 0.794 | 0.796 | 0.791 | 0.779                                                                                                    | 0.777 | 0.770 | 0.778 | 0.804 | 0.856 | 0.921 | 0.986 |       | 0.945 | 0.842 | 0.842 | 0.553    | 0.311    |
| F0200 XAIR 0.664 |       | 0.663 | 0.659 | 0.651 | 0.637 | 0.619                                                                                                    | 0.612 | 0.598 | 0.604 | 0.629 | 0.684 | 0.767 | 0.884 | 0.945 |       | 0.960 | 0.960 | 0.513    | 0.398    |
| F0250 XAIR 0.556 |       | 0.550 | 0.541 | 0.529 | 0.512 | 0.492                                                                                                    | 0.483 | 0.467 | 0.469 | 0.490 | 0.540 | 0.624 | 0.759 | 0.842 | 0.960 |       |       | 0.463    | 0.441    |
| F0300 XAIR 0.556 |       | 0.550 | 0.541 | 0.529 | 0.512 | 0.492                                                                                                    | 0.483 | 0.467 | 0.469 | 0.490 | 0.540 | 0.624 | 0.759 | 0.842 | 0.960 |       |       | 0.463    | 0.441    |
| sharp            | 0.459 | 0.478 | 0.496 | 0.511 | 0.506 | 0.480                                                                                                    | 0.477 | 0.438 | 0.419 | 0.435 | 0.467 | 0.509 | 0.547 | 0.553 | 0.513 | 0.463 | 0.463 |          | $-0.039$ |
| shinley          | 0.191 | 0.182 | 0.172 | 0.163 | 0.161 | 0.166                                                                                                    | 0.165 | 0.173 | 0.182 | 0.187 | 0.197 | 0.219 | 0.270 | 0.311 | 0.398 | 0.441 | 0.441 | $-0.039$ |          |

Obrázek 5.3: Porovnání dat ze senzoru po hodinových intervalech, červená je senzor Sharp a černá je Shineyi.

Dále lze v grafu vysledovat, jak se mění denní hodnoty v pravidelném cyklu. To souvisí jednak s denním prouděním vzduchu, jednak se zvýšenou aktivitou aut a průmyslu přes den. To jsme zjistili i při pozdějším dlouhodobém měření, kdy byl Kanárek schopen zaznamenat denní cykly v užívání bytu. Také dokázal registrovat nárůst hodnot, kterých si člověk hned nemusí všimnout, například že byly vytřeny schody ve společných místnostech, nebo že ve vedlejší laboratoři probíhá rekonstrukce.

<span id="page-46-1"></span>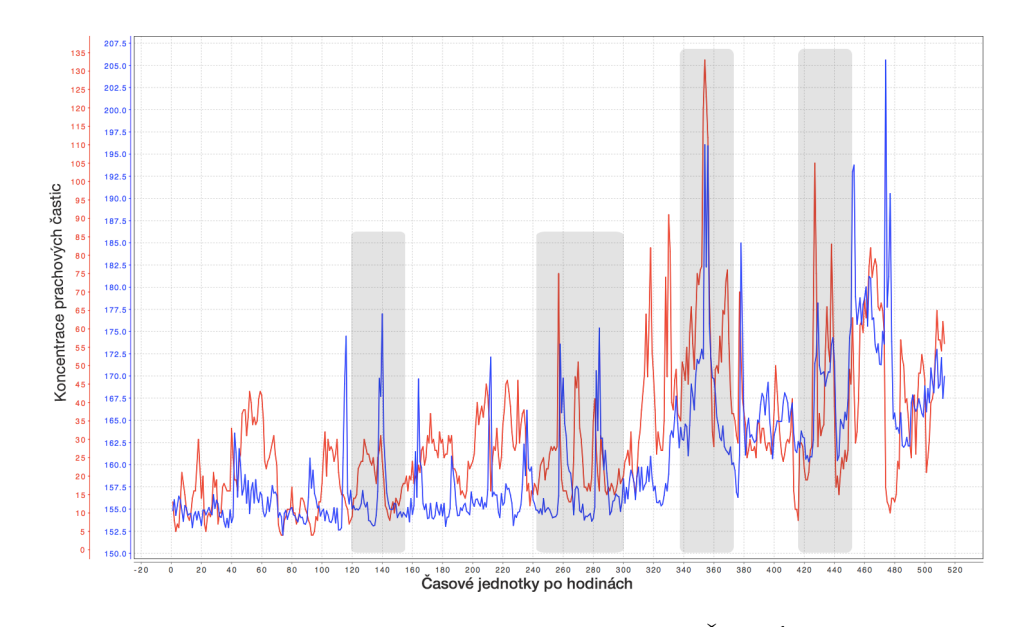

Obrázek 5.4: Porovnání dat ze senzoru Sharp(modrá) s daty ČHMÚ(červená). Data jsou po hodinových intervalech s vyznačenými místy, kde je vidět, že náš senzor zaznamenal nárůst hodnot.

## <span id="page-48-0"></span>Kapitola 6

## Testování

Testování se skládalo ze dvou částí:

- Testování Kanárka a sběru dat: Cílem bylo ověřit, zda naměřené hodnoty odpovídají předpokladům. Čili že Kanárek dokáže změřit koncentraci prachových částic a že mobilní aplikace dokáže spolehlivě zpracovat polohová data a údaje z krokoměru.
- Uživatelské testování mobilní aplikace: Bylo zaměřeno na použitelnost a srozumitelnost aplikace z hlediska potencionálních uživatelů.

### <span id="page-48-1"></span>6.1 Testování krokoměru a záznamu trasy

Účelem testování bylo zjistit, zda je správně zpracován algoritmus na počítání ušlé vzdálenosti a s jakou přesností probíhá počítání kroků.

Záznam trasy společně s měřením předpokládá použití na kratší vycházky. Delší doba měření je totiž limitována baterií v Kanárkovi i v telefonu. Předpokládá se, že celková výdrž v první verzi hardware Kanárka nepřekročí několik hodin, což koresponduje s výdrží telefonu, která si při zapnutém monitorování polohy pohybuje také okolo několika hodin.

Pro ověření záznamu jsem pomocí webové mapy vytyčil okruh o délce 405 metrů. Ten jsem poté prošel s mobilní aplikací se zapnutým záznamem trasy a sesbíral jsem tak naměřené hodnoty. Výsledné hodnoty jsou vypsané v tabulce [6.1.](#page-48-2) Záznam trasy na obrazovce telefonu je vidět na obrázku [6.1.](#page-49-1)

<span id="page-48-2"></span>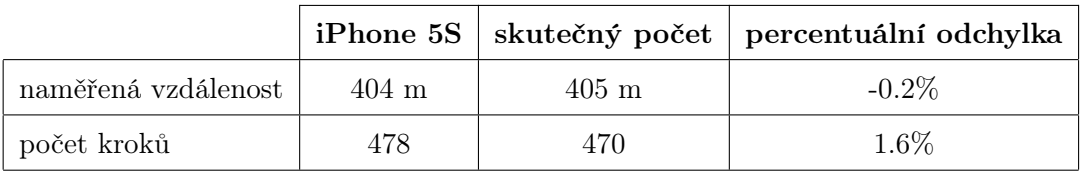

Tabulka 6.1: Testování přesnosti měření vzdálenosti a krokoměru

Testování ukázalo, že algoritmus filtrování lokačních dat funguje dobře a zaznamenaná délka trasy má postačující přesnost. Dá se předpokládat, že na delší vzdálenosti bude absolutní chybovost mírně vzrůstat ale relativní by měla zůstat na podobné úrovni několika málo procent.

<span id="page-49-1"></span>Krokoměr taktéž měří s postačující přesností. Dlouhodobé měření počtu kroků pomocí telefonu zaznamenává nižší hodnoty oproti tradičním fitness přístrojům, a to převážně proto, že telefon nemáme neustále při sobě, aby byl schopen data zaznamenávat [\[12\]](#page-60-9). Pro celkový přehled o vykonané aktivitě i pro naše účely jsou data naprosto dostačující.

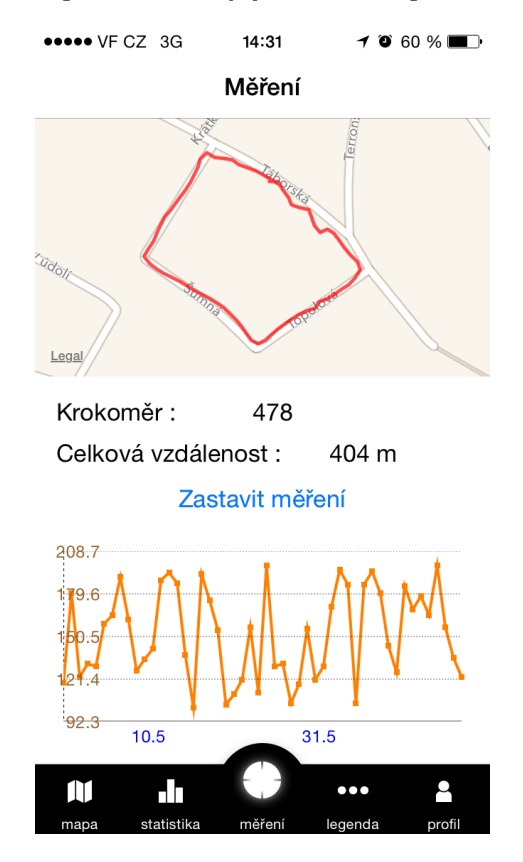

Obrázek 6.1: Záznam testovacího měření vzdálenosti

## <span id="page-49-0"></span>6.2 Měření koncentrace prachu v místnostech

Kanárek byl původně zamýšlen především pro venkovní použití. Rozhodli jsme se ale otestovat i dlouhodobější měření v bytech a místnostech, které jsou trvale obývány. Lidé v nich totiž často tráví mnohem více času než na venkovních prostranstvích. Navíc dle různých studií [\[1\]](#page-60-10), [\[2\]](#page-60-11) provedených zkalibrovanými měřícími přístroji probíhá výměna vzduchu z 87% díky lidské aktivitě jako je například větrání. Velká prašnost ve venkovním prostředí se může snadno projevit i v místnostech. Taktéž je znám syndrom nemocných budov (Sick-building syndrome [\[3\]](#page-60-12)), kdy mohou nevětrané prostory a špatně zvolené stavební materiály způsobovat celou řadu zdravotních potíží. S tímto problémem se setkáváme častěji přibližně od roku 1970, kdy začaly být staré budovy s přírodní ventilací nahrazovány moderními stavbami, které jsou takřka vzduchotěsné z důvodu úspornosti.

Pro testování byl vybrán stacionární Kanárek se senzorem Sharp. Na obrázku [6.2](#page-50-1) lze vidět, že senzor dokáže zaznamenat pravidelné denní cykly. Zvýšená aktivita lidí je zobrazena nárůstem hodnot koncentrace prachu. Výsledná hodnota koncentrace prachu se při použití desky Arduino spočítá následujícím způsobem. Nejprve se hodnoty z výstupu vzorcem voltage = sensorValue \* (5.0/1023.0) převedou na napětí, poté na koncentraci prachu v mg/m<sup>3</sup> dle převodního vzorce ve specifikaci senzoru ( $x = 0.172 * voltage - 0.0999$ ). Z toho vyplývá, že v pozorované místnosti se koncentrace prachu pohybují mezi 5  $\mu$ g/m<sup>3</sup> a 15  $\mu$ g/m<sup>3</sup>, což je stále v bezpečné normě (<40 $\mu$ g/m<sup>3</sup>).

<span id="page-50-1"></span>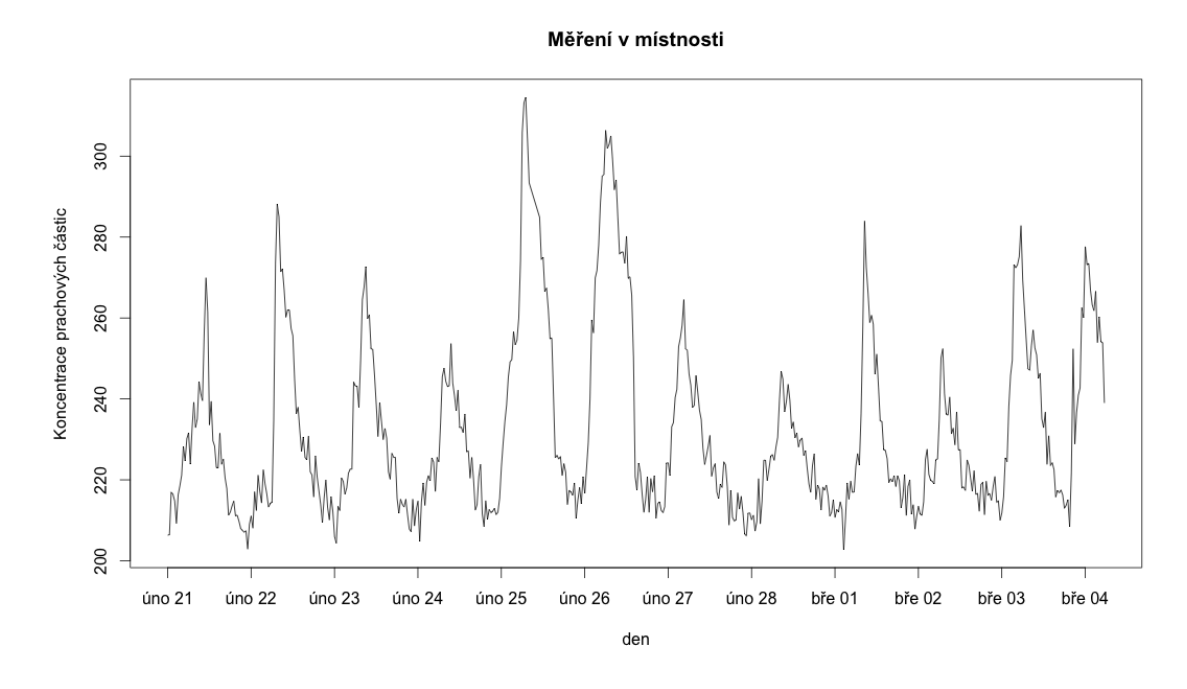

Obrázek 6.2: Měření v místnosti po dobu 12 dní

## <span id="page-50-0"></span>6.3 Měření koncentrace prachu ve venkovním prostředí

V další části testování Kanárek dlouhodobě sbíral data ve venkovním prostředí. Měření probíhalo po dobu 14 dní v druhé polovině dubna 2014. Kanárek byl umístěn za okno na parapet v Praze v relativně klidné ulici. Nejbližší frekventovaná silnice je vzdálena cca 300 metrů. Oficiální měřící stanice ČHMÚ se nacházely ve vzdálenosti 1,3 km a 2,5 km.

Skript v jazyce PHP pravidelně ukládal naměřené oficiální hodnoty koncentrace PM<sub>10</sub>. Data se aktualizovala každou hodinu a v daném období nebylo zaznamenáno výrazné zhoršení situace.

Výsledné srovnání lze vidět na obrázku [6.3.](#page-51-2) Bohužel se mezi daty neprojevila větší souvislost a nenastala korelace. Chyba mohla nastat v umístění senzoru nebo v přílišné vzdálenosti od referenčních měření. V měření Kanárka se totiž projevují mnohem větší výkyvy než v oficiálním měření.

<span id="page-51-2"></span>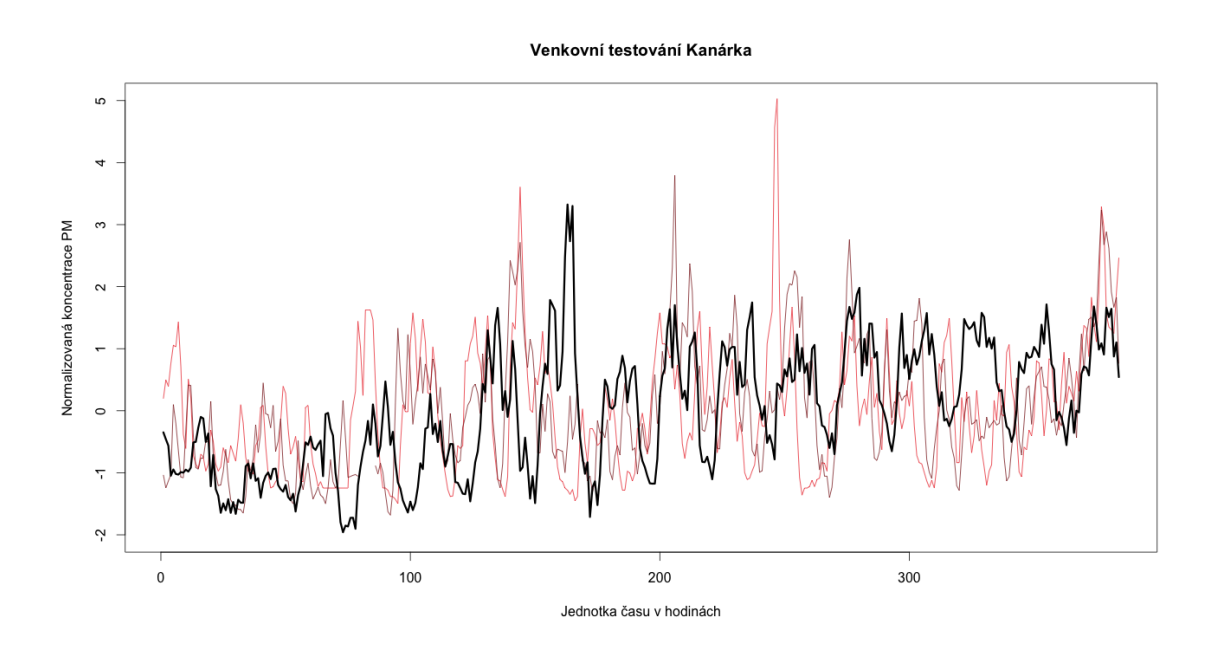

Obrázek 6.3: Venkovní měření v porovnání s nedalekými stanicemi ČHMÚ po dobu 14 dní. Černou barvou je vyznačené měření z Kanárka, v odstínech červené je oficiální měření ČHMÚ.

## <span id="page-51-0"></span>6.4 Uživatelské testování aplikace

Cílem uživatelského testování bylo ověřit, zda používání aplikace je snadné a intuitivní. Je potřeba zajistit, aby uživatelé byli schopní aplikaci používat bez dalšího manuálu či školení.

V průběhu testu jsem hodnotil zejména:

- Přímočarost řešení tzn. jestli uživatel vždy našel nejkratší cestu k cíli scénáře.
- Srozumitelnost jednotlivých navigačních prvků.
- Rychlost orientace v aplikaci.

#### <span id="page-51-1"></span>6.4.1 Způsob testování

Testování probíhalo u stolu, kde byl připravený telefon s mobilní aplikací, která nebyla spuštěná, a Kanárkem vybaveným Softmodemem, který taktéž nebyl zapojen. Připravená zařízení jsou vidět na obrázku [6.4.](#page-52-2)

Uživatelům, kteří participovali v testu, byl sdělen účel aplikace následujícím způsobem:

Představte si, že žijete v oblasti s trvale problematickou kvalitou vzduchu. Zajímá vás, jak vysoké je znečištění v místě, kde bydlíte. Proto jste se rozhodli vyzkoušet si Kanárka.

Kanárek je mobilní přístroj, který umí skrze mobilní aplikaci měřit a zobrazovat koncentraci prachových částic v ovzduší. Pro přenos dat je třeba Kanárka zapojit skrze audio port telefonu.

### 6.4. UŽIVATELSKÉ TESTOVÁNÍ APLIKACE 35

<span id="page-52-2"></span>Po tomto úvodu byly uživatelům představeny testovací scénáře, podle nichž následně postupovali. U testu jsem byl celou dobu přítomen kvůli kontrole a předkládání jednotlivých scénářů.

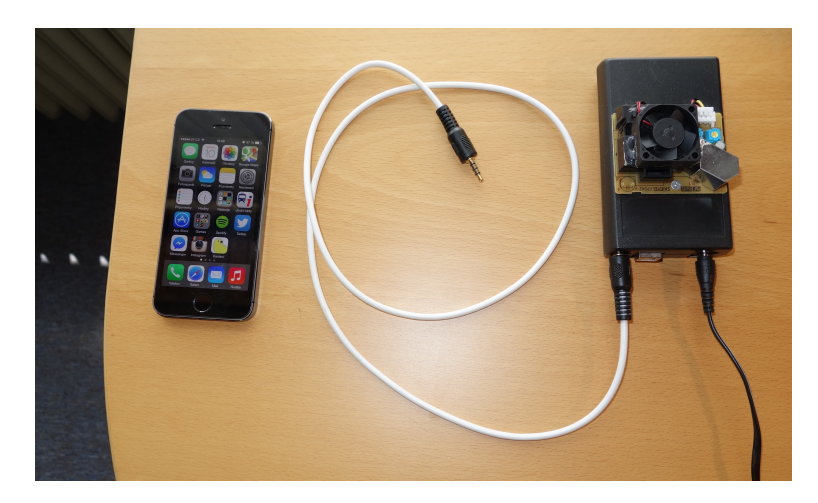

Obrázek 6.4: Sada zařízení připravená k testování

#### <span id="page-52-0"></span>6.4.2 Testovací scénáře

Účelem scénářů bylo pokrýt nejčastější možné formy použití mobilní aplikace.

Jednotlivé scénáře, tak jak šly postupně za sebou:

- Přihlášení uživatele do aplikace.
- Naměření dat, tzn. úspěšné připojení Kanárka a zaznamenání aktuální hodnoty koncentrace prachu.
- Zjištění aktuální situace znečištění ovzduší na mapě.
- Projití kratší trasy s krokoměrem.
- Nalezení předchozí zaznamenané trasy a zjištění průměrné naměřené hodnoty.

Na závěr byli respondenti dotázáni na zpětnou vazbu, díky níž bychom mohli proces zjednodušit nebo zlepšit.

#### <span id="page-52-1"></span>6.4.3 Respondenti

Aplikaci a měření si postupně vyzkoušelo během testování 5 lidí, kteří sami vlastní chytrý telefon. Ne vždy však šlo o zařízení od Apple.

#### <span id="page-53-0"></span>6.4.3.1 Respondent 1

Respondentem byla žena ve věku 23 let, která byla s celým konceptem Kanárka již delší dobu seznámena. Taktéž viděla i první prototypy, proto jí nečinilo potíže proniknout do problematiky. Po předešlých zkušenostech se uživatelka v aplikaci rychle orientovala. Testovací scénáře jí nečinily problémy, prošla je vždy nejrychlejší možnou cestou. Během interakce jen váhala v situacích, kdy byla tlačítka odlišena pouze textem bez výraznějšího grafického označení.

Taktéž se objevil menší problém, když při přechodu na mapu začala uživatelka rychle přibližovat a pak se po načtení dat mapa dvakrát vrátila na výchozí pozici, v níž jsou vidět všechny stanice. To způsobilo nechtěný dojem, že aplikace se chová jinak, než by měla.

Uživatelka hodnotila celkový vizuální dojem z aplikace pozitivně. Pro přenos dat by volila raději bezdrátovou variantu.

#### <span id="page-53-1"></span>6.4.3.2 Respondent 2

Dalším respondentem byl muž ve věku 49 let. Dříve aplikaci neviděl a s projektem nebyl seznámen. Je však zvyklý na práci s počítačem i s mobilními aplikacemi.

Ze začátku měl problém s pochopením, že k přenosu slouží audio port, který se běžně používá k poslechu hudby. Po prvních drobných zádrhelech se povedlo data úspěšně naměřit. I další scénáře byly plněny pomaleji a respondent se vždy snažil v aplikaci nejprve zorientovat.

Během plnění scénáře, který souvisel s prohlížením mapy, se uživatel snažil najít na mapě Kanárky, ale kvůli jejich nižšímu počtu se mu to nedařilo. Tento problém bych mohl v budoucnu odstranit přepínačem, který by umožnil zobrazené stanice filtrovat.

#### <span id="page-53-2"></span>6.4.3.3 Respondent 3

Třetím respondentem byl muž ve věku 18 let. Svůj smartphone a počítač používá denně. Uvedení do problematiky proběhlo rychle, i plnění scénářů se uživatel zhostil rychle a energicky. Zdálo se mu, že měření aktuální hodnoty, které probíhá po dobu 10s za účelem průměrování hodnot, probíhá zbytečně dlouho. Všechny další scénáře mu nečinily potíže.

Design aplikace hodnotil pozitivně a neměl k němu výhrad. Oceňoval jeho jednoduchost.

#### <span id="page-53-3"></span>6.4.3.4 Respondent 4

Další uživatel, který souhlasil s testováním, byla žena ve věku 25 let. Už dříve byla seznámena s projektem Kanárci o.s. a viděla stacionární verzi Kanárka. S mobilní aplikací Kanárci ale přišla do kontaktu poprvé.

Jednotlivé scénáře začala plnit opatrně a měření ji trvalo trochu déle. Váhala s tím, jak začít přenášet data z Kanárka, musel jsem tedy zasáhnout a vysvětlit princip zapojení. Dále už plnění scénářů probíhalo bez problémů. Uživatelka pozitivně hodnotila vzhled aplikace, ale nelíbil se jí zpracování obalu Kanárka. Při testování jsem použil jeden z prvních modelů v černé krabičce.

#### <span id="page-54-0"></span>6.4.3.5 Respondent 5

Posledním respondent, který vyzkoušel testování, byl muž ve věku 26 let. Je zběhlý v ovládání chytrých telefonů i v práci na internetu. S projektem Kanárci a mobilní aplikací se setkal poprvé.

Po přečtení úvodu začal plnit připravené scénáře. Jediná komplikace se vyskytla ve chvíli, kdy nemohl najít tlačítko k přechodu na záznam trasy. Přišlo by mu přehlednější umístit tlačítko na hlavní stránku pod Kanárka. Dále si nebyl hned jistý, jak přejít na detail měření, a chyběl mu návodný grafický prvek ve tvaru šipky.

#### <span id="page-54-1"></span>6.4.4 Výsledky testování, zjištěné nedostatky a návrhy na zlepšení

Testování s uživateli lze považovat za úspěšné. Všichni uživatelé oceňovali grafický návrh vytvořený Anežkou Cíglerovou. Co se týče průchodu aplikací, ukázalo se, že byl vhodně zvolen hlavní ovládací prvek UITabBar. I umístění většiny tlačítek a grafické vyjádření ikon bylo srozumitelné. Vyplynulo, že je potřeba zvýraznit některá tlačítka, která nebyla dostatečně graficky návodná.

Všechny testovací scénáře byly splnitelné pro běžného uživatele aplikace. Všeobecně by uživatelé uvítali elegantnější vzhled krabičky a možnost bezdrátového propojení. Tím by odpadly i komplikace, které se občas projevily při zapojení kanárka pro přenos dat.

Navrhovaná zlepšení jsou:

- Zvýraznit ovládací prvky, které jsou tvořené pouze textem.
- Doplnit přepínač do sekce mapy, pro filtrování Kanárků a ČHMÚ stanic.
- Upravit chování mapy tak, aby bylo plynulejší při obnovování dat.
- Přidat do měření nápovědu s jasným postupem připojení Kanárka.

KAPITOLA 6. TESTOVÁNÍ

## <span id="page-56-0"></span>Kapitola 7

## Závěr

Cílem této práce bylo vytvořit mobilní aplikaci, která bude umět komunikovat s Kanárkem, a umožní z něj přenášet a vizualizovat data. Dále jsem měl za úkol zpracovat hodnoty, které vznikly srovnávacím měřením stanice ČHMÚ a Kanárka. Dalším cílem bylo implementovat webové API pro správu uživatelů. To vše bylo na závěr otestováno respondenty i v běžném provozu.

### <span id="page-56-1"></span>7.1 Zhodnocení cílů

Vytvořená mobilní aplikace vyhověla zadaným požadavkům. Bylo otestováno připojení a přenášení dat přes Softmodem. Přenášení dat přes Bluetooth bylo otestováno, ale modul nebyl napojen na prachový senzor. To však nebude problém do budoucna opravit, protože kolega Tomáš Frček pracoval na mobilním hardware Kanárka, který by měl umožňovat snadné zapojení Bluetooth modulu.

Taktéž se podařilo implementovat webové API, které umožňuje správu Kanárka a přidávání nových zařízení. Pro samotné ukládání dat byla zvolena platforma Xively.

Při srovnávacím měření bylo zjištěno, že senzor typu Sharp je schopen zaznamenat zhoršení ovzduší. Rovněž se objevila slepá cesta při vývoji, kdy byl pro zlepšení cirkulace vzduchu před senzor přidán větráček. To však způsobilo příliš velký rozptyl hodnot a nepřesnost měření. Přirozená cirkulace vzduchu vzniká totiž tím, že se v senzoru ohřívá dioda. Také jsem došel k závěru, že Kanárek dovede zjistit zvyšování prašnosti ve vnitřních prostorech.

## <span id="page-56-2"></span>7.2 Možné budoucí směry rozvoje

Projekt Kanárci nabízí řadu dalších směrů rozvoje. Důležité bude především rozhodnout, jestli jít cestou akademickou, nebo spíše propagovat Kanárky jako zařízení ke koupi. Pro akademickou cestu by bylo zajímavé zjišťovat možnosti senzorů v Kanárkovi a jeho použití pro osoby trpící dýchacími obtížemi. V případě komerční sféry by bylo potřeba se více zaměřit na ucelenost a použitelnost celého zařízení. Mělo by mít jednoduchou správu a instalaci a zároveň elegantní vzhled.

Variantu Kanárka jako koncového produktu pro zákazníky rozvíjel i Adam Řehák z Průmyslového designu na ČVUT, pracoval na vylepšené formě obalu pro Kanárka. Výsledek je vidět na obrázku [7.1.](#page-57-0) Bílý obal vlevo vznikl jako obal pro stacionárního Kanárka a lze jej umístit na parapet nebo jinou venkovní plochu. Na obrázku vpravo lze vidět formu na mobilního Kanárka, která vznikla na 3D tiskárně. Je mírně průhledná, a tudíž umožňuje umístit indikační diody pod obal. Ty by měly velmi zjednodušeně ukazovat naměřené hodnoty bez nutnosti interakce s mobilní aplikací. Tyto nové formy, které jsou elegantnější a lépe zpracované než předchozí varianty, jsou důležité pro budoucí šíření a potencionální prodej Kanárků.

Dále je možné měřící zařízení Kanárek rozvíjet přidáváním nových senzorů a umožnit tak měření dalších veličin. To může být užitečné pro komplexnější přehled o znečištění ovzduší.

Pro uživatelské použití vidím větší budoucnost ve stacionární formě Kanárka. Mnoho lidí upřednostní jednodušší zapojení zařízení a to, že se o něj nemusí dále starat. Postačí, aby dostávaly pouze upomínky při signifikantním zhoršení situace. Mobilní Kanárek může být ale užitečný například i v medicínských aplikacích nebo na nárazové měření v nezmapovaných lokalitách.

Současné trendy ukazují, že nízkonákladová senzorika a častější měření okolního prostředí s cílem zlepšit zdraví obyvatel má před sebou velkou budoucnost. To dokládá i velká očekávání od fenoménu Internet of Things, o kterém se v poslední době hodně mluví.

<span id="page-57-0"></span>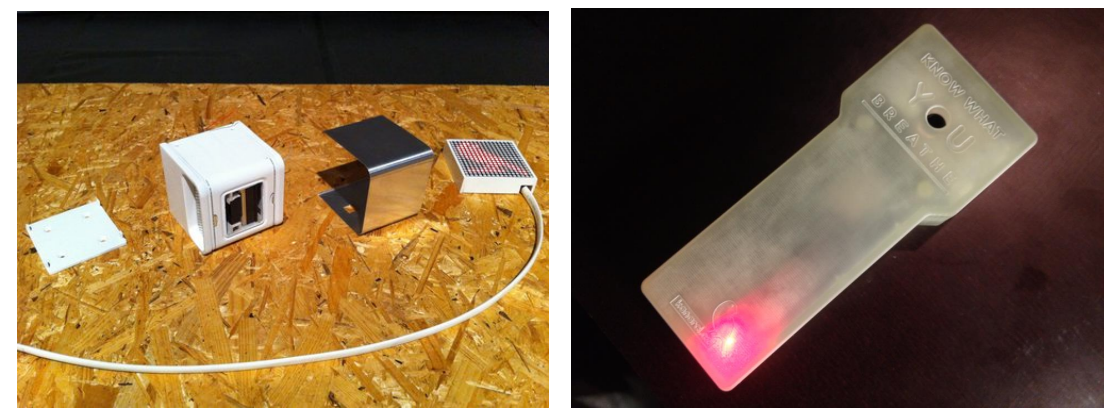

(a) Jedna z variant obalu (b) Návrh Kanárka z 3D tiskárny

Obrázek 7.1: Nové formy Kanárka[1](#page-57-1)

V rámci diplomové práce zůstala stranou prezentace projektu Kanárci na veřejnosti. V průběhu dvou let, během nichž došlo k realizaci projektu, proběhlo několik workshopů zaměřených na sestavování Kanárků a zároveň vznikl výstup do České televize i video na podporu projektu (ukázky zachycuje obrázek [7.2\)](#page-58-0).

Tato propagace je důležitá pro budoucí rozvoj projektu, protože umožňuje šířit záměry sdružení Kanárci o.s. Zároveň je díky tomu možné navazovat spolupráci se skupinami, které se zajímají o podobnou problematiku.

<span id="page-57-1"></span><sup>1</sup>Fotografie pochází z archivu Jakuba Hyblera

<span id="page-58-0"></span>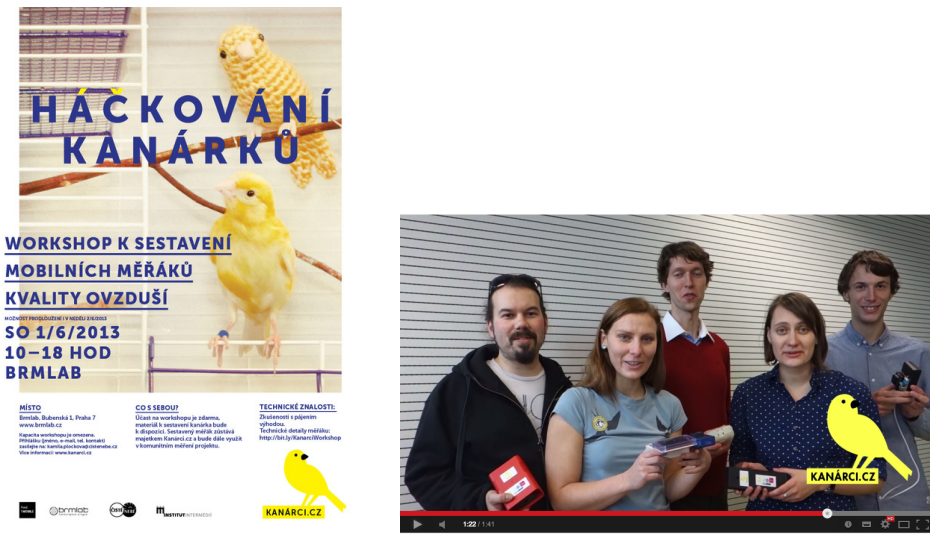

(a) Plakát k workshopu (b) Video o projektu

Obrázek 7.2: Akce na podporu projektu

## <span id="page-60-0"></span>Literatura

- <span id="page-60-10"></span>[1] C. Howard-Reed, L. A. Wallace, and W. R. Ott. The effect of opening windows on air change rates in two homes. Journal of the air  $\mathcal C$  waste management association, 52(2):147–159, 2002.
- <span id="page-60-11"></span>[2] J. Phillips, R. Field, M. Goldstone, G. Reynolds, J. Lester, and R. Perry. Relationships between indoor and outdoor air quality in four naturally ventilated offices in the united kingdom. Atmospheric Environment. Part A. General Topics, 27(11):1743–1753, 1993.
- <span id="page-60-12"></span>[3] C. A. Redlich, J. Sparer, and M. R. Cullen. Sick-building syndrome. The Lancet, 349(9057):1013–1016, 1997.
- <span id="page-60-4"></span>[4] Air quality egg website. http://airqualityegg.com/, stav z 3. 5. 2014.
- <span id="page-60-3"></span>[5] Airpi website. http://airpi.es/, stav z 3. 5. 2014.
- <span id="page-60-1"></span>[6] Arduino website. http://www.arduino.cc/ $\vert$ , stav z 3.5.2014.
- <span id="page-60-8"></span>[7] Balsamiq website. http://balsamiq.com/, stav z 3. 5. 2014.
- <span id="page-60-5"></span>[8] Birdi website. http://getbirdi.com/, stav z 3. 5. 2014.
- <span id="page-60-7"></span>[9] Čisté nebe website. http://www.cistenebe.cz/, stav z 3. 5. 2014.
- <span id="page-60-2"></span>[10] City sense website. http://www.citi-sense.eu/, stav z 3. 5. 2014.
- <span id="page-60-6"></span>[11] Iarc: Outdoor air pollution a leading environmental cause of cancer deaths. http://www.iarc.fr/en/media-centre/iarcnews/pdf/pr221\_E.pdf, stav z 12. 4. 2014.
- <span id="page-60-9"></span>[12] How the iphone 5s measures up as a fitness tracker. http://www.tuaw.com/2013/12/19/how-the-iphone-5s-measures-up-as-a-fitness-tracker/, stav z 10. 5. 2014.
- <span id="page-61-4"></span>[13] Kalman filter wikipedia. http://en.wikipedia.org/wiki/Kalman\_filter, stav z 9. 4. 2014.
- <span id="page-61-1"></span>[14] Kickstarter website. https://www.kickstarter.com/, stav z 3. 5. 2014.
- <span id="page-61-3"></span>[15] Low-pass filter. http://en.wikipedia.org/wiki/Low-pass\_filter/, stav z 3. 5. 2014.
- <span id="page-61-0"></span>[16] Raspberry Pi — hlavní stránka. http://www.raspberrypi.org/, stav z 9. 4. 2014.
- <span id="page-61-2"></span>[17] 7 million premature deaths annually linked to air pollution - WHO news. http://www.who.int/mediacentre/news/releases/2014/air-pollution/en/, stav z 12. 4. 2014.

## <span id="page-62-0"></span>Kapitola 8

## Seznam použitých zkratek

WHO World Health Organization PM particulate matter - pevné částice CHOPN Chronická obstrukční plicní nemoc API Application Programming Interface ČHMÚ Český hydrometeorologický úřad BLE Bluetooth Low Energy GPS Global Position System GLONASS Globalnaja navigacionnaja sputnikovaja sistěma DTMF Dual-tone multi-frequency IDE Integrated development environment DES Data Encryption Standard JSON JavaScript Object Notation XML Extensible Markup Language CSV Comma-separated values

# <span id="page-64-0"></span>Kapitola 9

# Obsah přiloženého CD

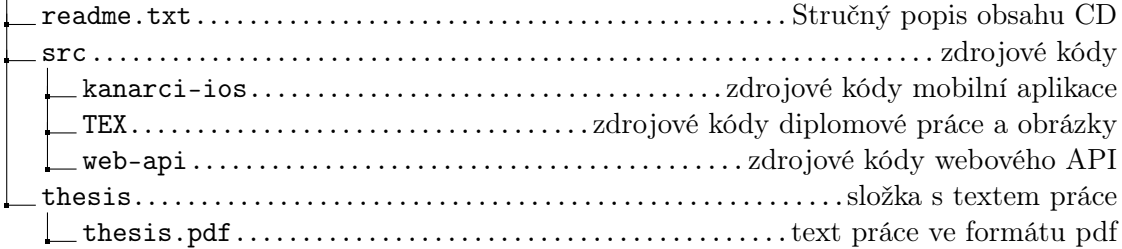